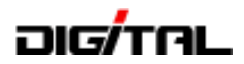

# JARL沖縄県支部 技術講習会 (ハム教室)

# アマチュア無線のデジタル通信 D-STAR

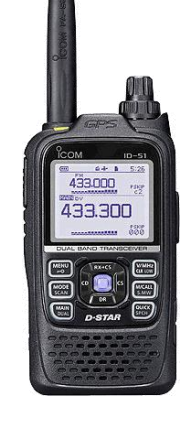

アイコム株式会社 2013年11月17日(日)

 $2013 - \bigcirc$ ICOM PROMOTION

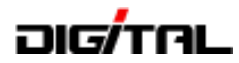

#### 目 次

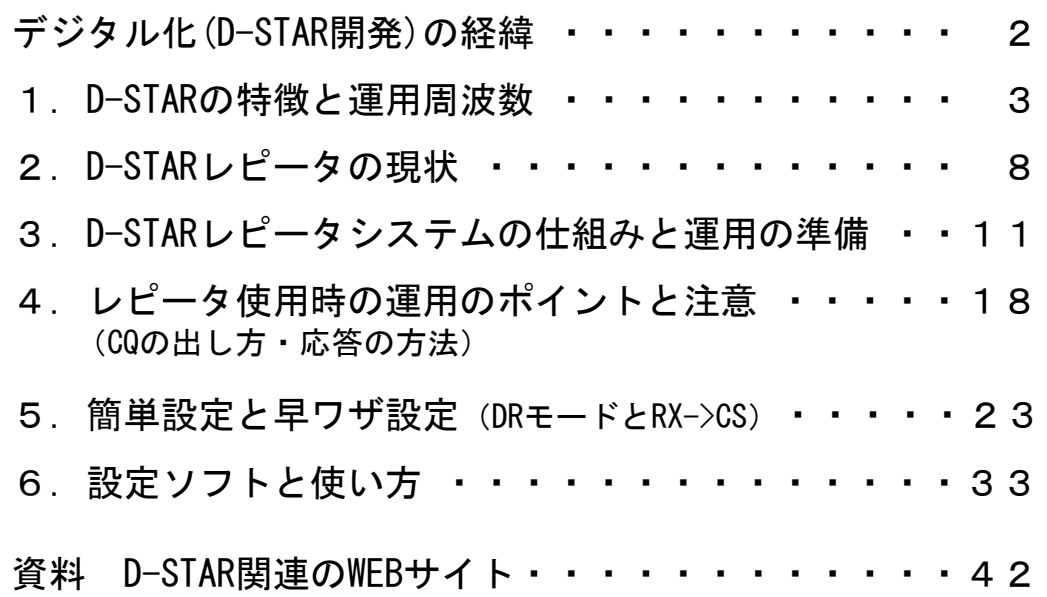

#### D-STARとは (Digital Smart Technologies for Amateur Radio) JARL(一般社団法人日本アマチュア無線連盟)が開発した、アマチュア無線の 「音声通信」(DV)や「テータ通信」(DD)を「テジタル方式」で行う通信方式です。

※D-STARは、一般社団法人日本アマチュア無線連盟の登録商標です。

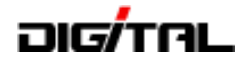

## デジタル化(D-STAR開発)の経緯

#### 【調査研究時期】1998年度(平成10年度)~2000年度(平成12年度)

- ・郵政省(現総務省)から日本アマチュア無線連盟が「アマチュア無線のためのデジタル化技術の調査検討」 について委託を受けスタート。
- ・JARLが事務局となり、技術に詳しい方やJAIA各社の技術者をメンバーとする「調査検討会」を発足。 郵政省の検査官、技官の方もオブザーバーとして参加。
- ・必要機材は国が行う入札により調達され、JARLより「調査検討報告書」を郵政省に納入。

#### 【実用化検討時期】2001年度(平成13年度)~2003年度(平成15年度)

- ・総務省(旧郵政省)による3年間の調査研究が終わり次の段階へ。
- ・2001年にJARLからの発注で実験用の機器が納入され、実験局の免許を取得して次世代通信委員会 (現在のワイヤレスネットワーク委員会)が中心となり実用化実験を開始し、具体的なシステム開発の ための検討が開始される。(呼出符号 中継局:じゃーるじっけん1,端末局:じゃーるじっけん10~19)
- ・2002年と2003年のハムフェアでD-STARの展示及びデモ通信を行う。

#### 【運用開始】 2004年(平成16年)1月

・1月13日の省令改正に合わせて関東・東海・関西の3地域でレピータの免許を受け、正式運用を開始。

00-------------**00** 1998年 調査研究 2000年/2001年 実用化検討 2003年/2004年 運用開始 2005年 レピータの開設募集開始

このような経緯で、D-STARというシステムは総務省(旧郵政省)からJARLが委託を受けて開始したもので、 JARLの次世代通信委員会(当時)の承認による仕様の元で開発されたシステムです。 総務省への調査検討報告書は「調査検討会」のメンバーにも開示され、また委託研究や機器などは公正な 「入札」により納入が行われました。

※このように、D-STARは特定のメーカーの独自仕様ではないデジタル通信システムとして開発されました。

- 引用した資料 JARL http://www.jarl.com/d-star/sinchoku.htm
	- ICOM http://www.icom.co.jp/beacon/backnumber/technical/ama\_dig/index.html

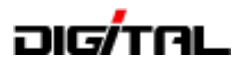

# 1.D-STARの特徴と運用周波数

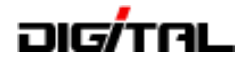

## D-STAR の 特 徴

#### ポイント:違いは、モード(電波形式)だけです。→ DVモード (SSBやFMモードの違いと同じ考え方でOK!)

- ① レピータを使用すると... インターネットに接続されているため、遠距離QSOが可能
- ② 複雑な設備は... 不要 ⇒ D-STAR対応トランシーバーだけでOK
- ③ 音声通信(DV)※1 の音質は... レピータを経由(中継)しても音声の劣化がなく 雑音のない高品質な音質で通信が可能 ⇒ FMのようなスケルチ調整は不要
- ④ 電波(周波数)の有効利用が... (スケルチ感度調整は可能) できる 占有周波数帯幅が「6KHz以下」,標準のFMは、16KHz以下 (10KHz間隔可能)
- ⑤ 電波の状況により... 音声として聞こえない (ケロケロ) 電界強度が不安定の時(QSB)や反射波の影響(マルチパス)で、音声が途切れることがある (地デジやCS放送画面で、モザイクが発生した時のようなイメージ)
- ⑥ FMモードで受信すると... 無変調や雑音に間違えられる 「ザー」という音のみ聞える、逆にデジタルでFMを聞くと完全に無音

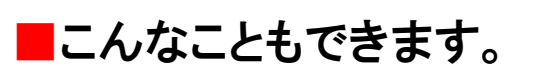

- ・相手局(コールサイン)指定で呼び出し (レピータ使用時) 相手局のコールサインを設定して呼び出せば、相手局が最後に電波を出したレピータを自動選択
- ・GPSの利用 (DPRS,地図表示,自局位置,相手局との距離・方向など)
- ・DVモードで簡易的な文字データ通信 (音声通信と同時に送信可能)
- ・インターネットに接続 1200MHzのデータ通信(DD)※2

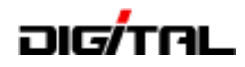

# シンプレックスで、実際にQSOしてみました

周波数を合わせて、モードを「DV」にするだけです!

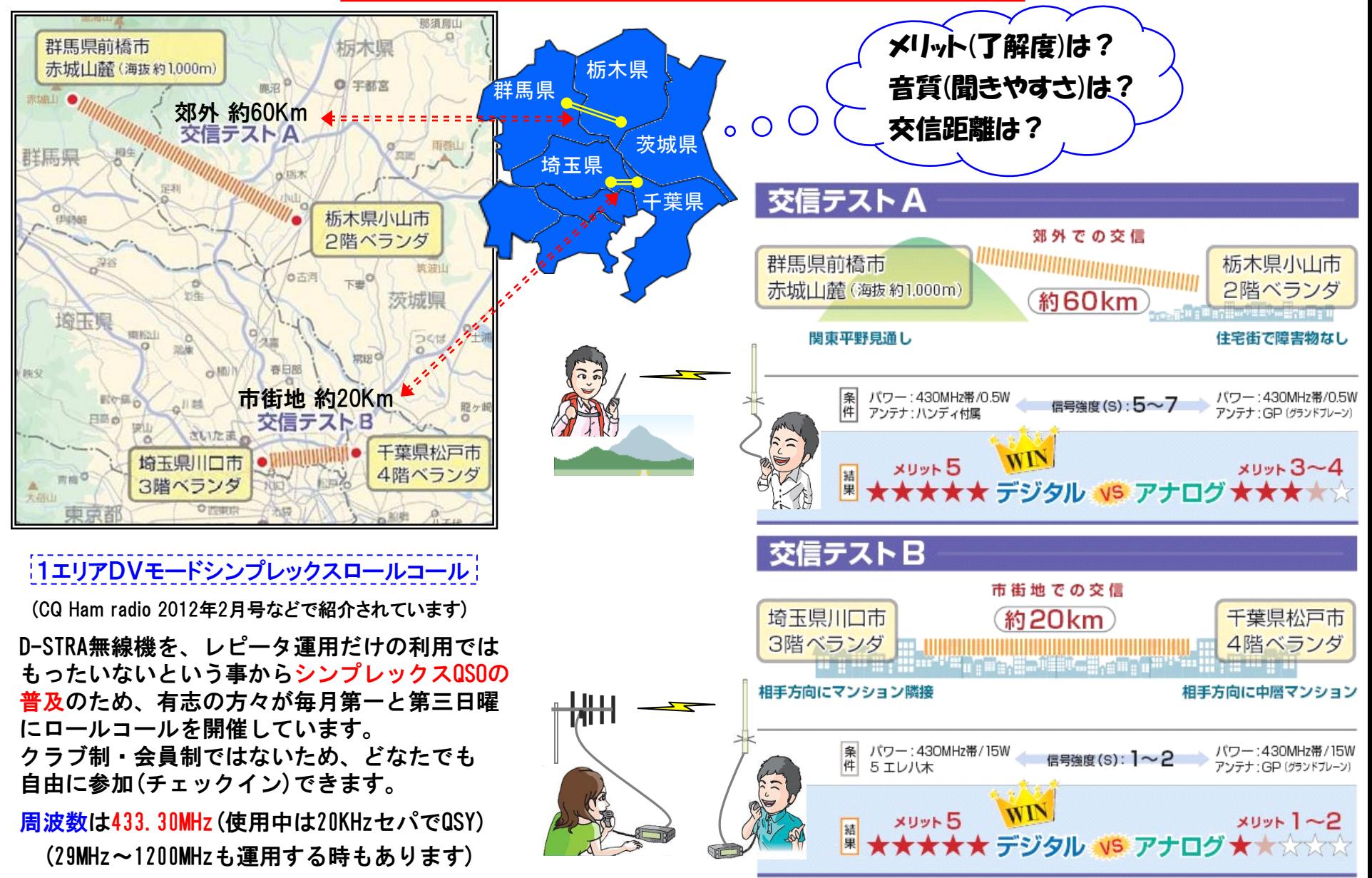

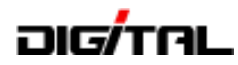

# 信号強度と了解度のイメージ

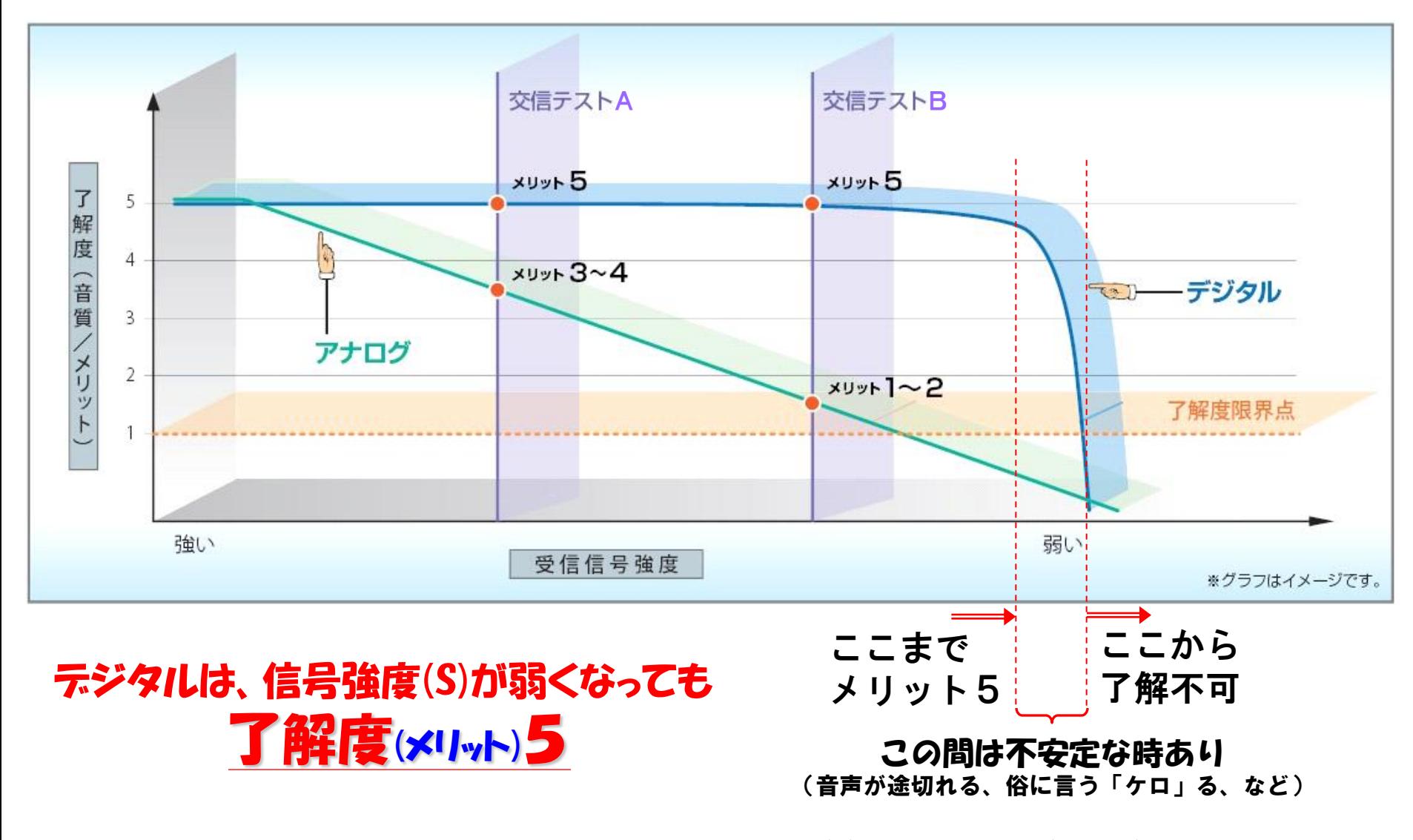

※これはあくまでもイメージですが、デジタルの場合は信号強度(S)が1でも了解度(メリット)は5で明瞭に 聞こえる(交信できる)場合があります。

又、信号強度が強くても受信音声が途切れる場合もあります。[反射波(マルチパス)やQSBなどの影響を受ける]

# ורולדוה

# デジタル(D-STAR)の運用周波数は?

平成21年にバンドプランが変更になり、デジタル(D-STAR DVモード)を運用できる範囲が広がりました。

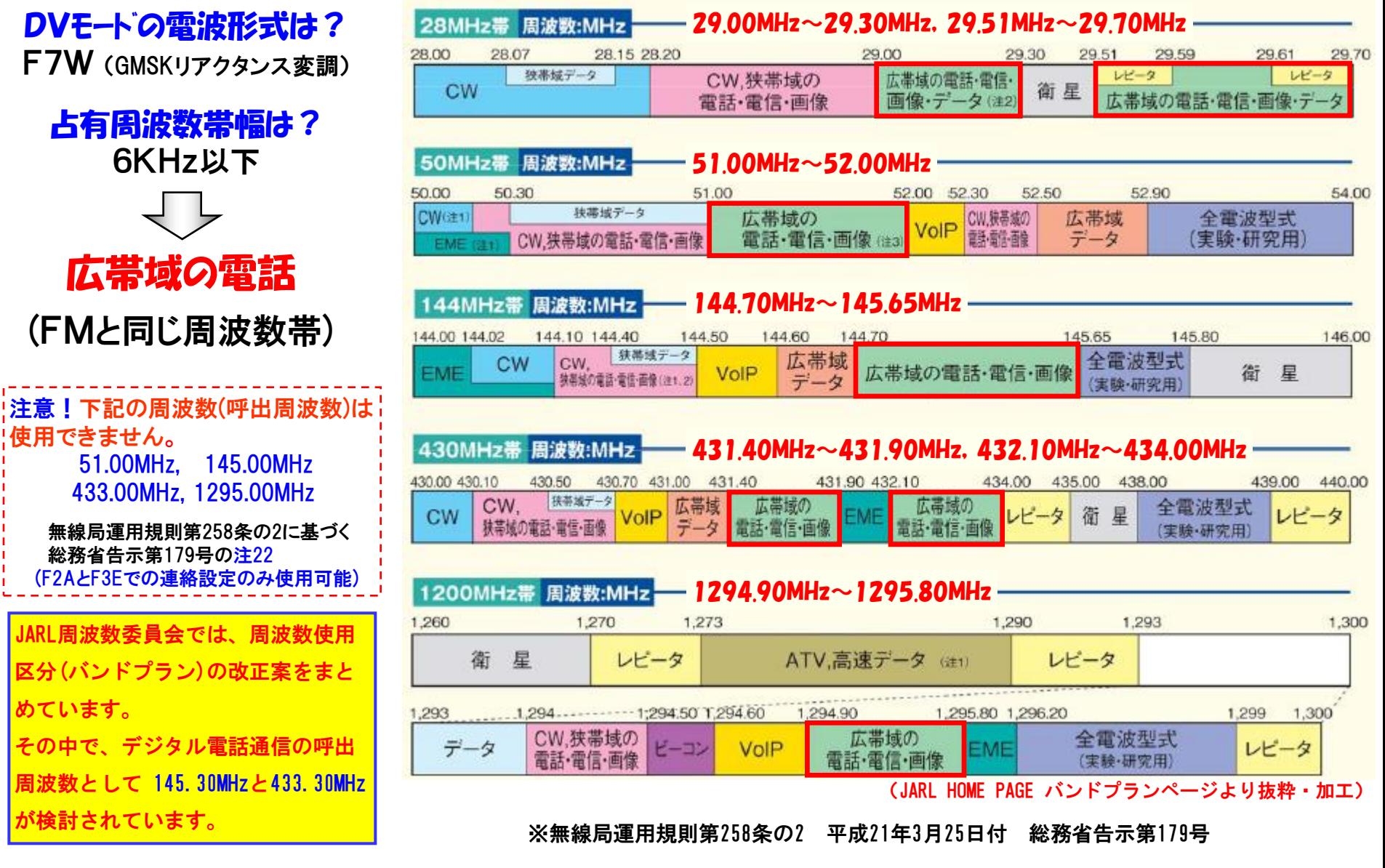

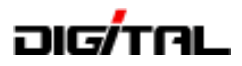

# 2.D-STARレピータの現状

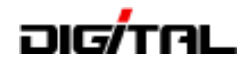

# レピータ局の設置数及び局数の推移

- 2004年(平成16年)当時は、関東・東海・関西の3地域から運用がスタート。
- 現在は、ほぼ全国に広がり2013年11月14日現在145ヶ所・171局(NET接続164局)の DV※レピータが日本国内で運用されています。 (NET接続: 430MHz 133局, 1200MHz 31局)
- 2011年5月時点で82局、6月からの半年間で27局、2012年は35局(閉局1)が開局、 2013年は28局が開局。2011年6月から89局の増加。現在12局が開局準備中。

※DV:デジタルボイス

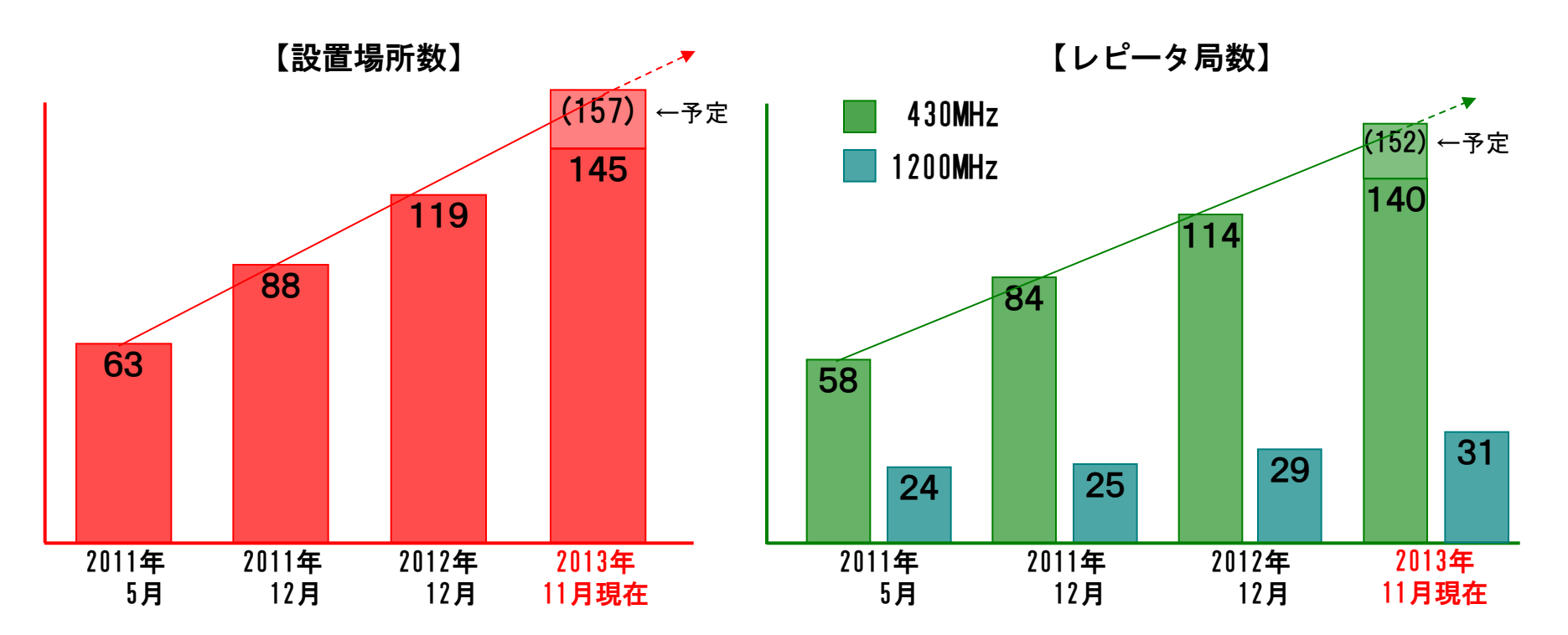

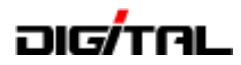

# エリア別レピータ局の設置状況

2013年11月14日現在のDV(デジタル音声)レピータ

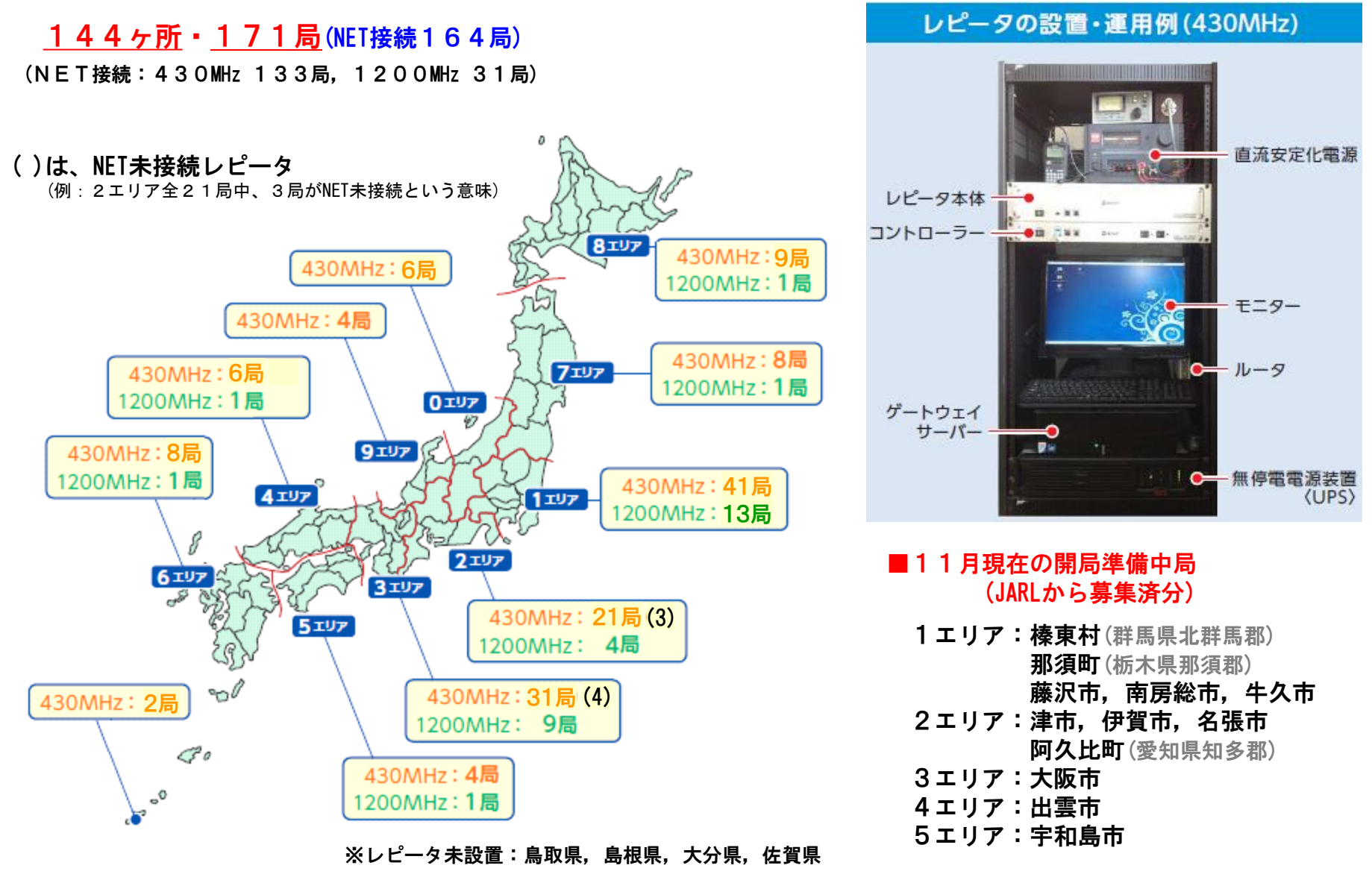

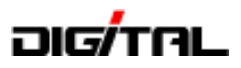

# 3.D-STARレピータシステムの 仕組みと運用の準備

## <u>החלקוה </u>

### D-STARで使う主な用語

- ゲートウェイ:2つのレピータを接続するためのレピータの出入口(GW)
- ゲート越え :自局が使用するレピータ以外のレピータ(2つ目のレピータ)に接続する設定をして 電波を出す時(QSOしている時)に、ゲート越え設定という
- JARLに登録 :自局のコールサインをJARLの管理サーバーに登録しないと、ゲート越えのQSOができない
- コールサイン指定 :UR(TO)にレピータを設定するのではなく、呼び出しをしたい相手局のコールサインを 設定して呼び出す方法(コールサイン指定呼出), RX→CSで設定した時も同じ
- カーチャンク:PTTを1~2秒押して、ゲート越え先のレピータが使用中かどうかや、自局の電波がレピータ まで届いているかの確認をする操作
- UR(YOUR) :接続したい相手局やレピータのコールサインを無線機に登録する項目 (ゲート越え設定をしない時は CQCQCQ を設定)
- R1(RPT1) :自局が使用するレピータのコールサインを無線機に登録する項目
- R2(RPT2) :自局が使用するレピータ以外のレピータ(2つ目のレピータ)に接続する時に、無線機に 登録する項目(ゲート越え設定)
- MY :自局のコールサインを無線機に登録する項目
- DR :簡単設定機能(D-STAR Repeater Mode)ID-80,ID-880,ID-31,ID-51,IC-7100,IC-9100の機能
- TO :ID-31,ID-51,IC-7100のDRでセットする時の接続先(あて先)、URと同じ意味
- FROM :ID-31,ID-51,IC-7100のDRでセットする時の自局が使用するレピータ
- CS :コールサインの選択と設定(Call sign Select)、DRモード時はMYのみ設定可能
- CD :受信履歴(Received Call sign Display)
- RX→CS :受信した局のコールサインをUR(TO)に設定する機能 (RX-CSやR>CSの表示もあり)

# aigʻital

# D-STARレピータの仕組み

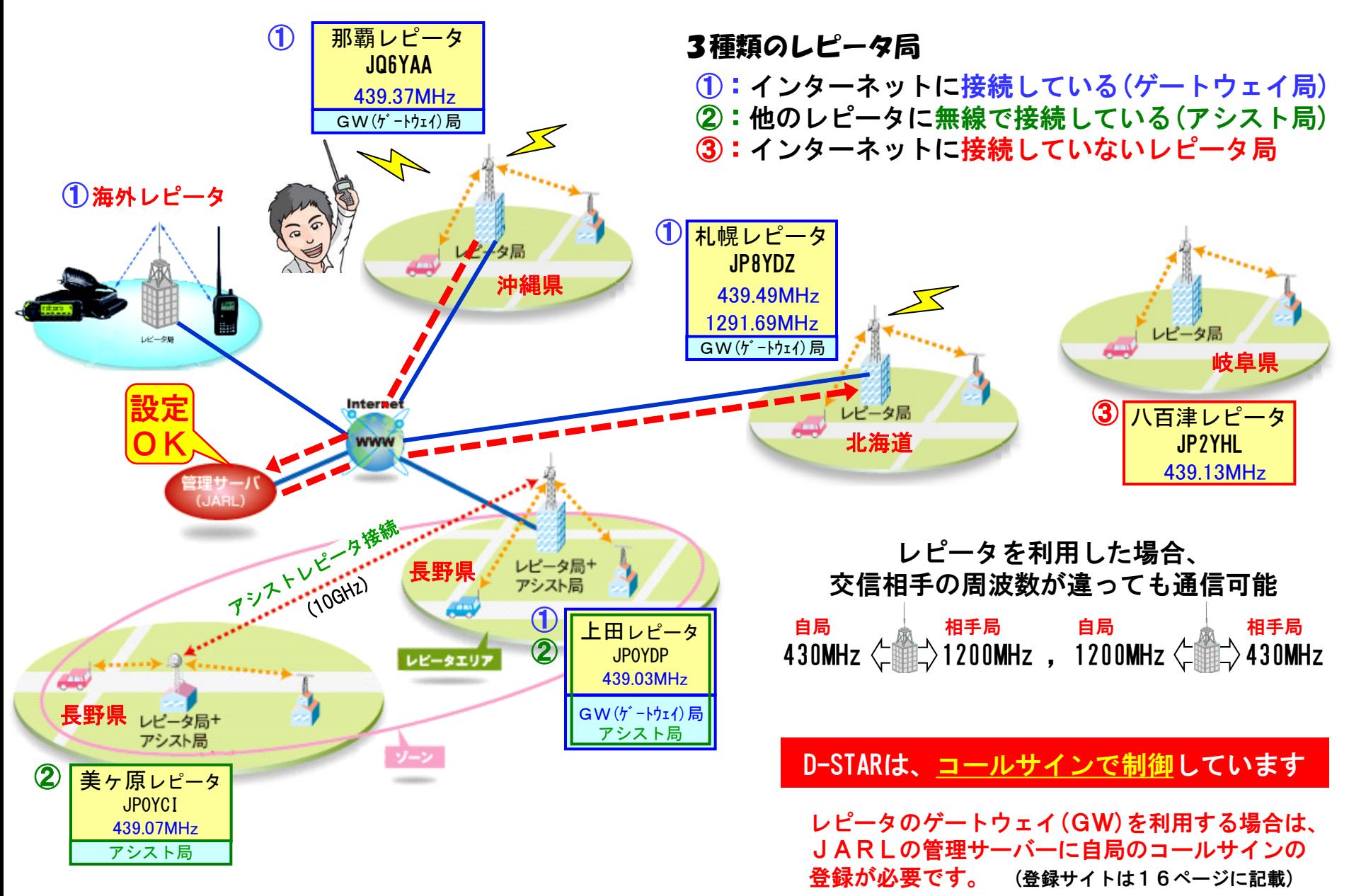

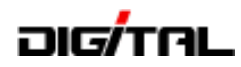

# レピータ使用時の設定 【基本】

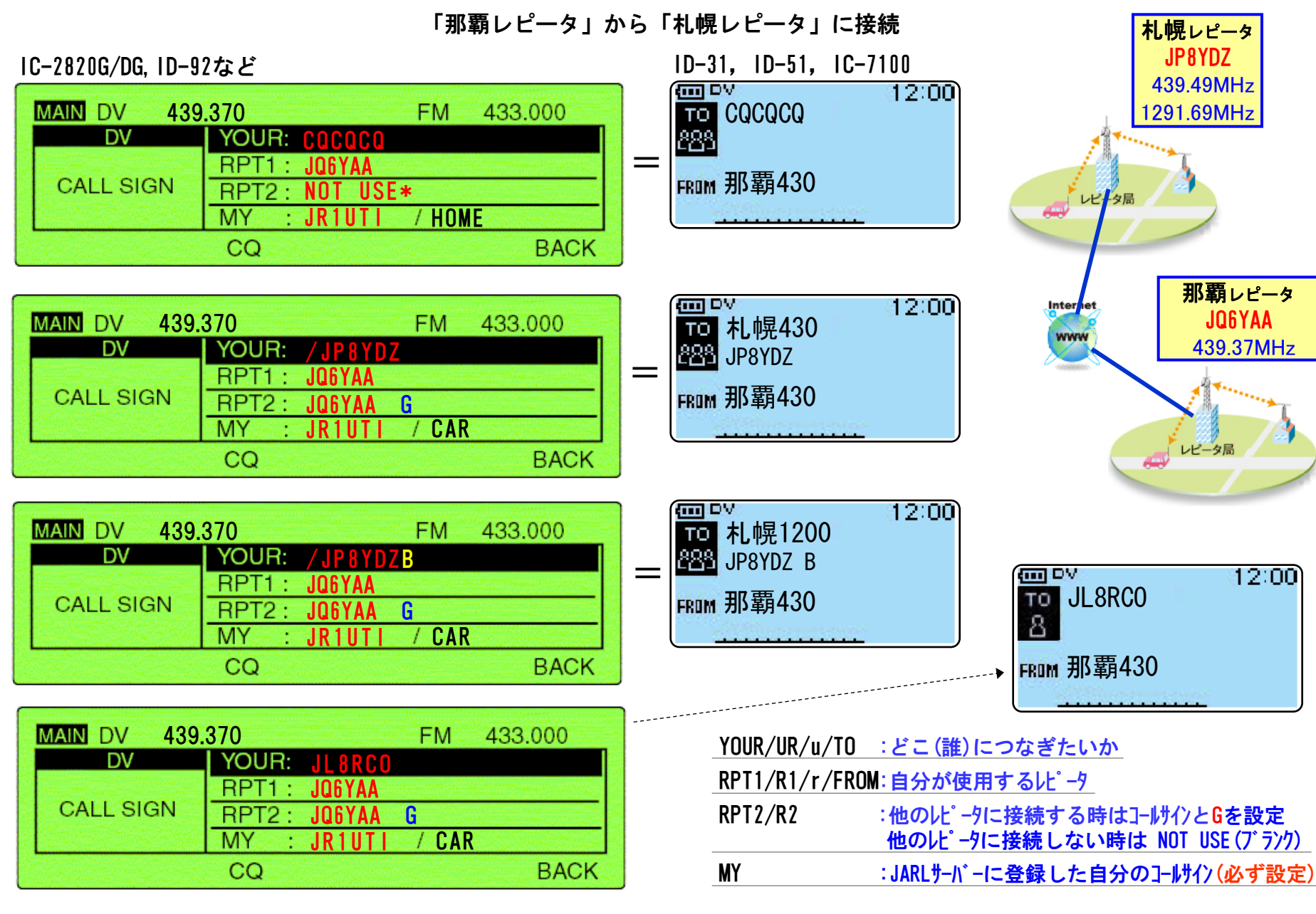

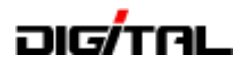

# レピータ使用時の設定 【アシスト局】

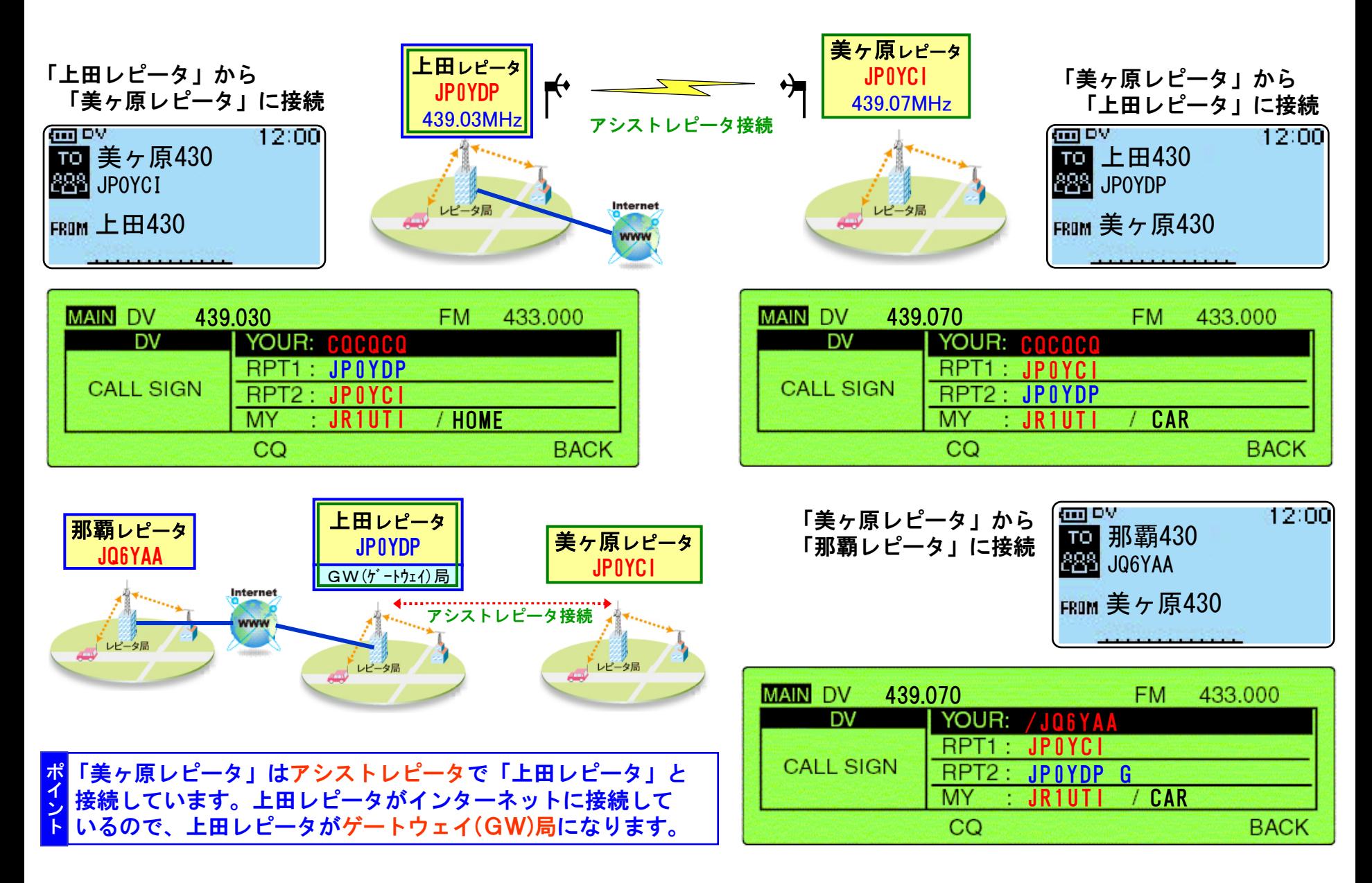

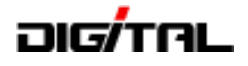

### 運用するための準備は?

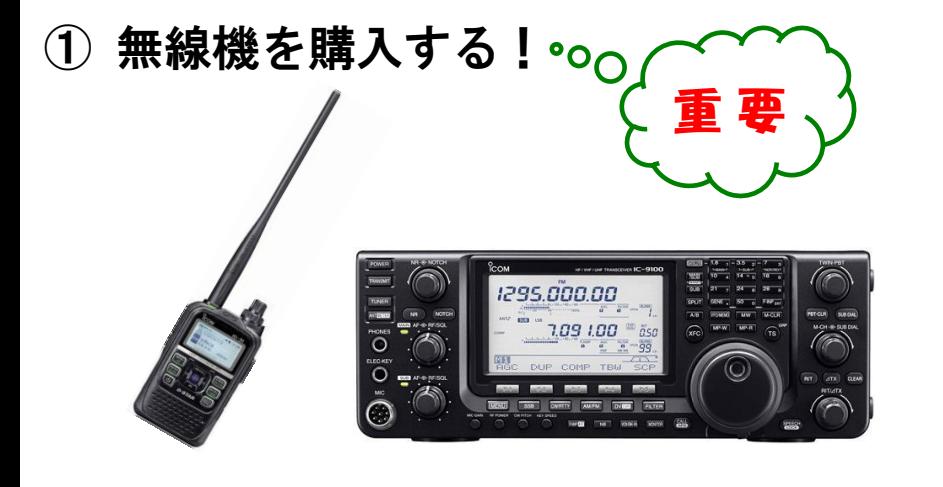

# ② 申請する(増設・取替、など)

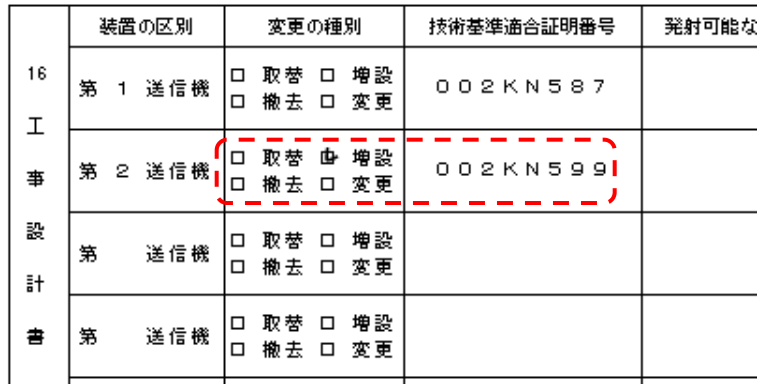

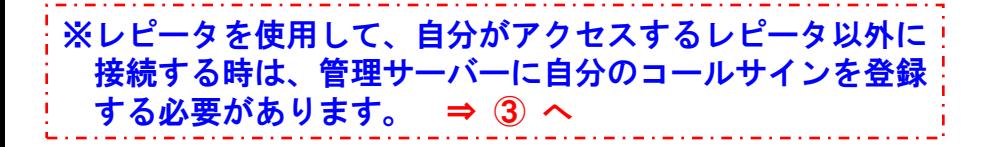

#### ③ 管理サーバーに登録する

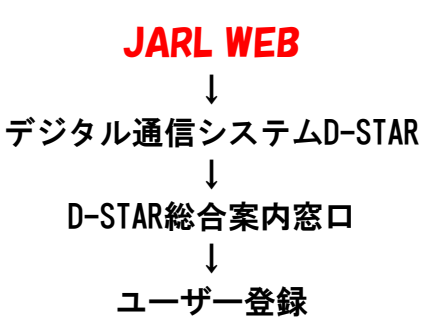

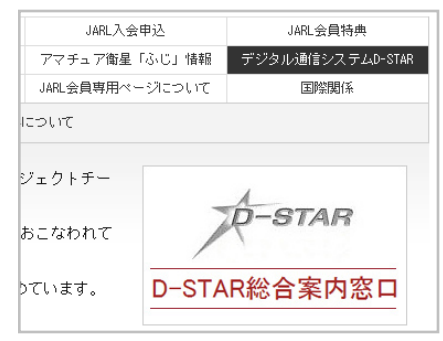

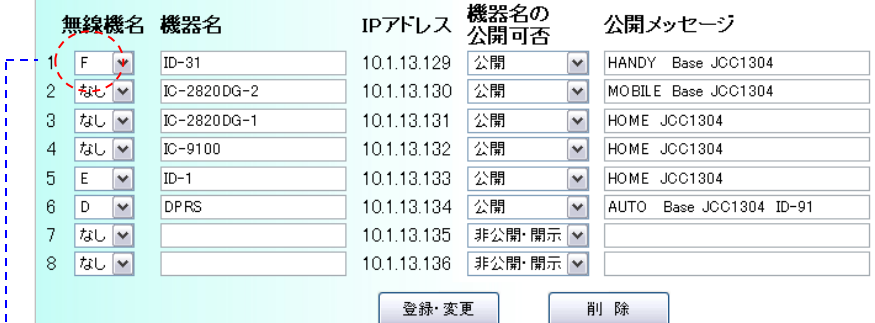

④ 無線機を設定する

自局のコールサインは 必ず設定する

注意:管理サーバーに無線機名を 設定した場合は、無線機名 (A~F)を忘れずに付ける

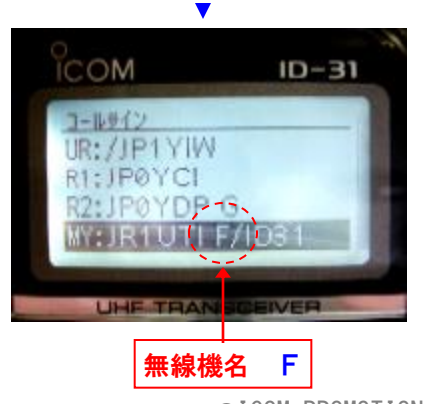

 $J$ ARL沖縄県支部 技術講習会(ハム教室) 2013/11/17 2013- 2013- 2013- 2013- 2013- 2013- 2013- ©ICOM PROMOTION

# ורולקוה

# コールサインの設定方法 (桁に注意)

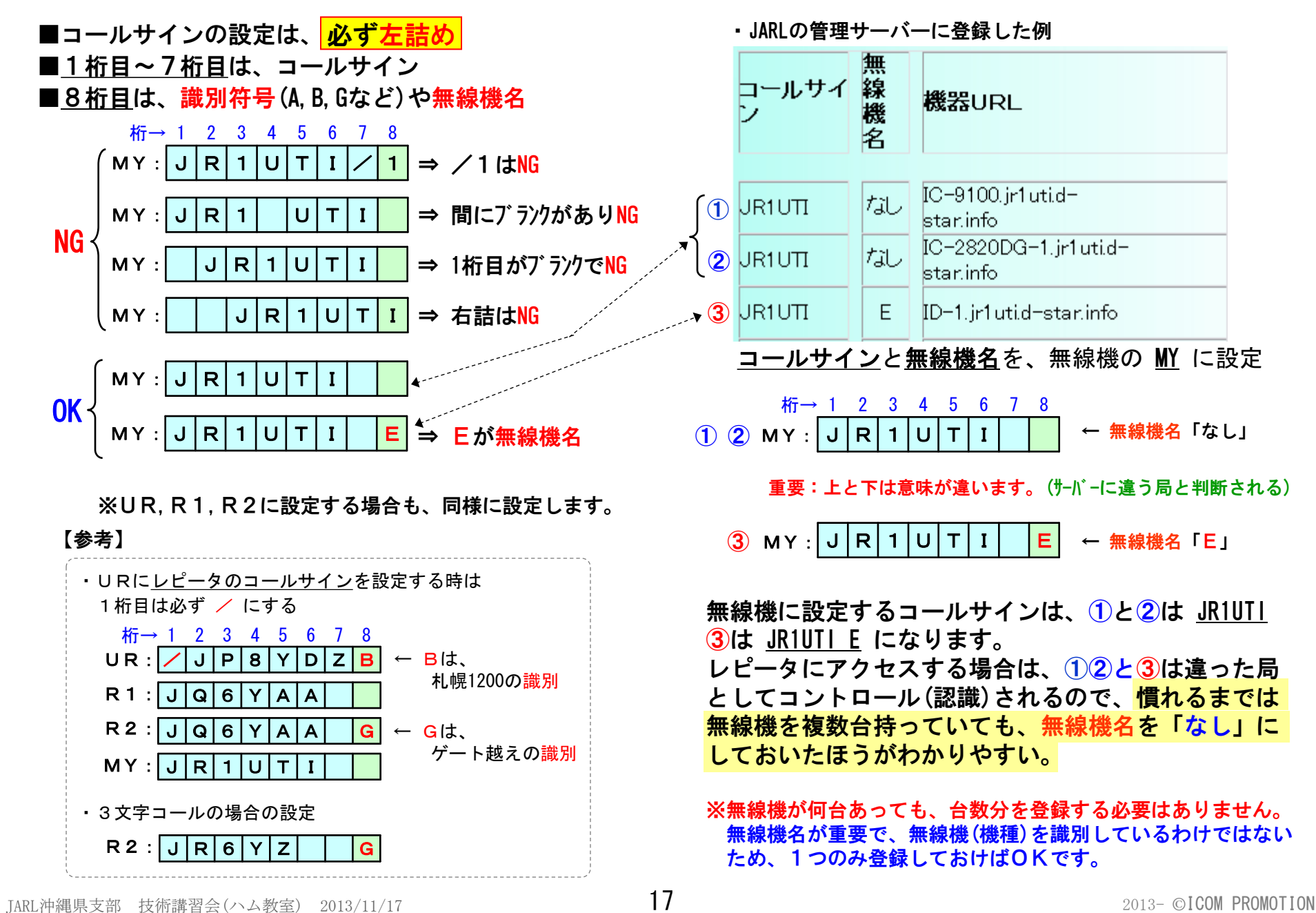

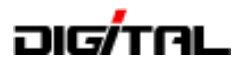

# 4.レピータ使用時の 運用のポイントと注意 (CQの出し方・応答の方法)

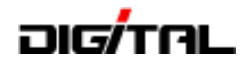

# レピータ使用時の運用のポイント(確認と呼び出し)

#### ① 接続先のレピータが使用中かどうかの確認

 接続先のレピータは直接受信できないため使用中かどうかわかりません。 そのため、いきなりCQを出すのではなく、まずは確認を行います。 同時に、ゲート越え接続が正常かどうかの確認にもなります。

■PTTを1~2秒押して送信(カーチャンク)して、受信に戻した時のメッセージを確認 **FROM 那覇430** 那覇430MHz(JQ6YAA)から 札幌430MHz(JP8YDZ)に接続

10 札幌430 **888** JP8YDZ

12:00

**m**ov

「UR?: JQ6YAA A/」と、UR? が表示されればOK (メッセージの詳細は、次ページ) 「UR?:JQ6YAA A/」 と表示が出ていてもちょうど送受信の切れ目で、札幌430レピータで誰かが 交信中かも知れません。5秒から10秒後にもう一度カーチャンクをして確認するとよりベスト。 ■「全」あまり頻繁にするのは「マナー違反..」(接続チェックとアナウンスをするのが良い方法かも..)

#### ② レピータでのCQの出し方

- ■CQは簡潔・短時間、そしてCQの連続は控える まずはレピータ使用ということを意識しましょう。また、D-STARは受信した局のコールサインが 表示されます。このような特徴を生かして、CQは簡潔に行います。
- ■使用しているレピータの名称をアナウンス
	- 特にゲート越えで接続をしている場合は、どこのレピータを使用しているかのアナウンスをする とワッチ局にわかりやすくなります。【コールサイン指定呼び出しも同様】
- ■CQを出したら、しばらくワッチ
	- 相手局が応答するために設定をしているかもしれませんので、すぐに応答がなくてもしばらく ワッチしましょう。
	- CQを長々と送信(連呼)や、CQの短時間連続送信(繰り返し)は「マナー違反..」

 CQ CQ CQ D-STAR こちらは JR1UTI 那覇430レピータから札幌430です。 これが基本⇒

札幌430レピータどなたかお聞きの局QSOお願いします。どうぞ。

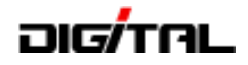

確 認 万 法 (設定は正しいかな?)

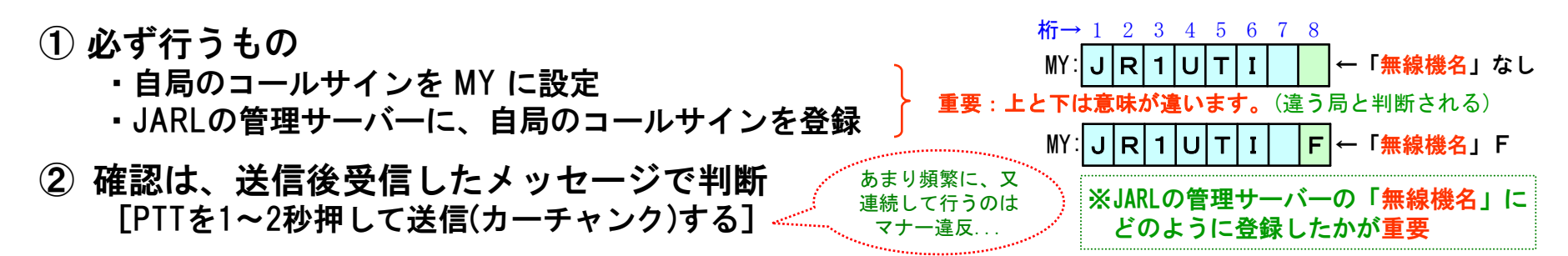

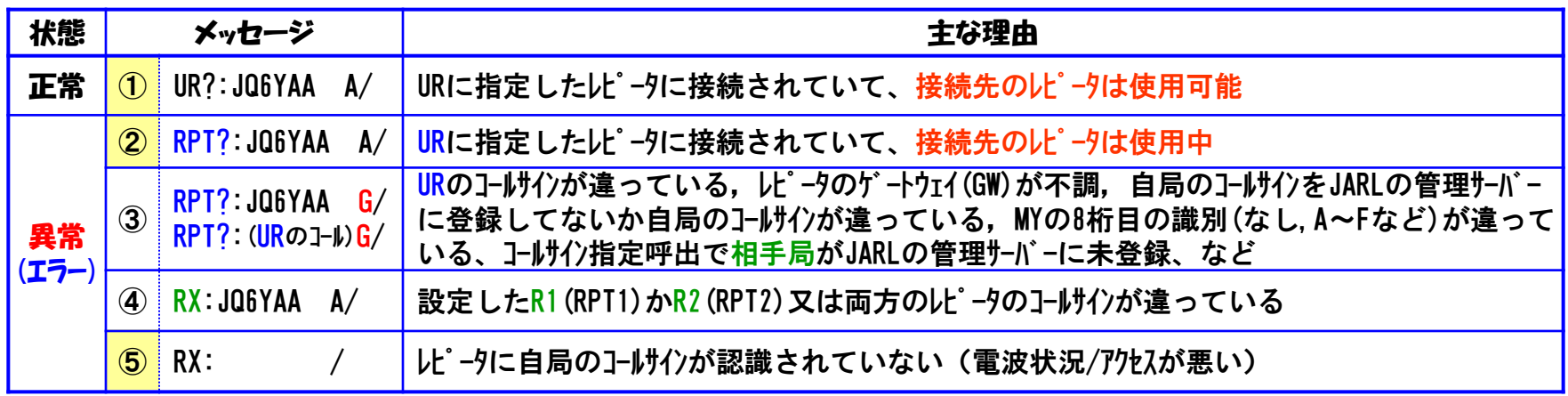

#### 正常時の注意点

#### $R2:JQ$   $G$   $Y$   $A$ 桁→ 1 2 3 4 5 6 7 8 GW越え設定なし

・①:R2の8桁目に G が未設定の時は、正常メッセージ(UR?)になります。 ※ゲートウェイ(GW)を越えない設定のため、エラーにならない。

#### 異常時の補足解説

- 桁→ 1 2 3 4 5 6 7 8
- ・③ : ゲートウェイ(GW)設定「R2の8桁目を G に] した場合に表示されます。
- $R2:|J|Q|6|Y|A|A$  G GW越え設定あり
- ・④:無線機側のデジ 9ル設定項目の「デジ 9ルレピー9セット」を「ON」にしておくと、レピー9のコールサインが違っていても R1,R2が自動設定されます。ただし、ゲーウェイ(GW)越えの設定になっている時のみ。[DRモード時は設定されない]
- ・⑤:電波の状況が悪い時や送信のタイミング等で、自局のコールサインのデータが正常に送出されてないか、レピータ側で 自局のコールサインが認識されてない場合に表示されます。

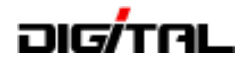

### レピータ使用時の運用のポイント(応答とQSO)

③ 応答と交信(QSO)方法

■応答

 レピータからレピータに接続しているというD-STARの特徴から、応答する時もどこのレピータを使用 しているかのアナウンスをするとワッチ局がわかりやすくなります。

応答例:JR1UTI 那覇430 こちらは JL8RCO 札幌430からですどうぞ。

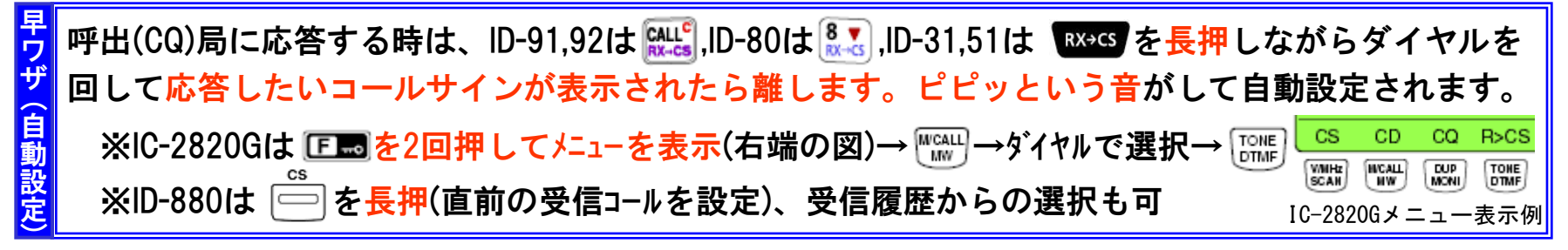

早ワザ設定の詳細は、29ページに記載

■交信(QSO)

 CQを出す時と同じでレピータ使用ということを意識しましょう。JARLのレピータホームページ に「レピータ利用の交信は簡潔明瞭に手短な交信を心がけましょう」とあるように、QSOは なるべく短時間で終わるようにすることがマナーと言えます。

■「「全」長時間QSOや連続使用も「マナー違反..」

④ PTTを押した時に、無線機のディスプレイで送信相手(コールサイン)を確認しましょう!

ゲートウェイを使用した交信を終了した後は、ゲートウェイを使用しない設定 (UR:CQCQCQ) に必ず 戻しましょう。【CQボタンを押す又は、メモリーCHを切り替えるなど】 ゲートウェイ設定(URやTOが札幌430)のまま那覇レピータの局間で交信を開始すると、自分の声が 札幌430レピータからも出てしまいます。(札幌430レピータで聞いている局は一方通行です) 注 意

CQCQCQに戻す操作例は、31ページに記載

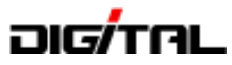

# レピータへのダブルアクセスの解説

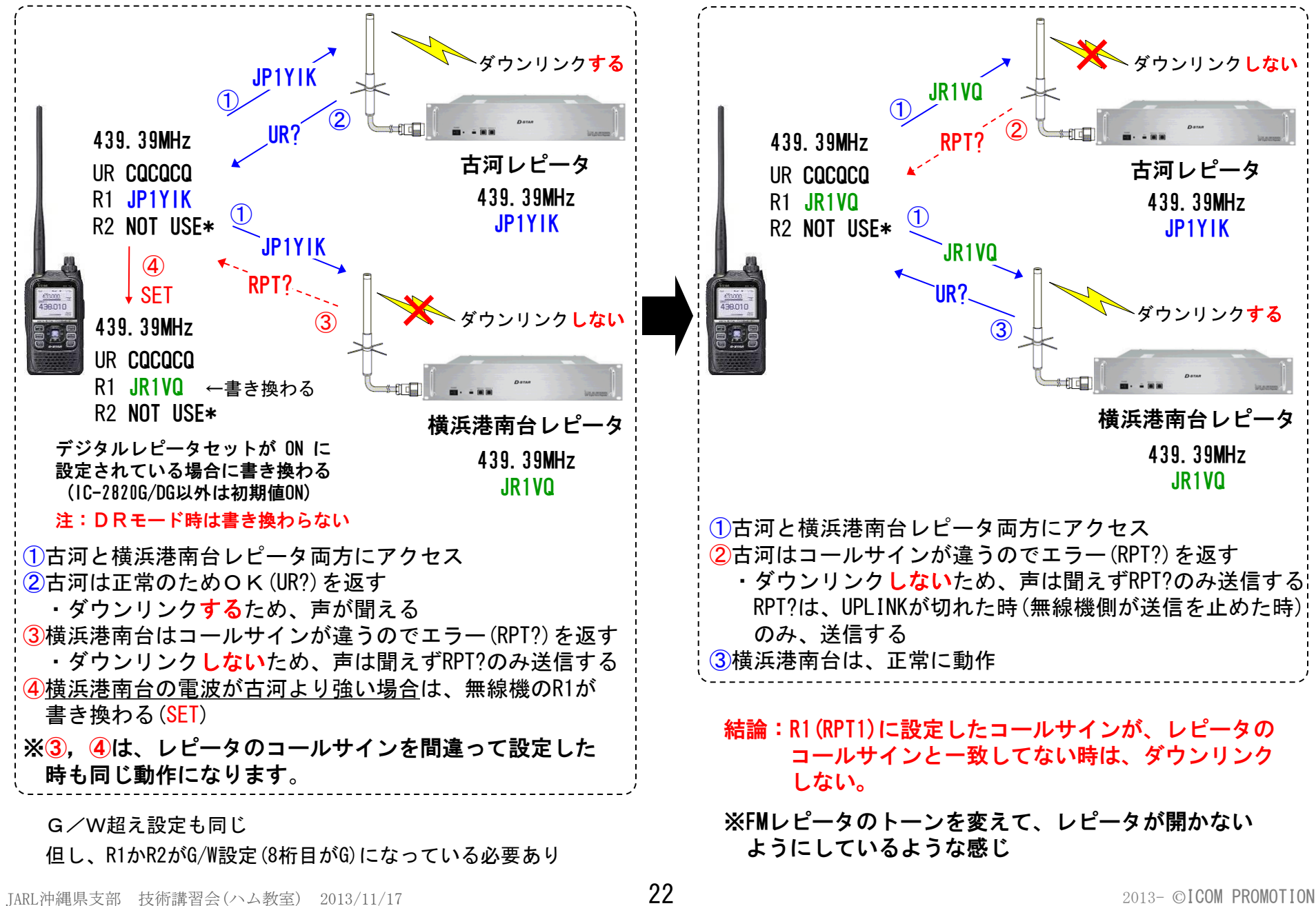

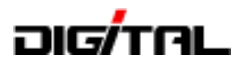

# 5.簡単設定と早ワザ設定 (DRモードとRX->CS)

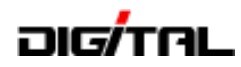

ID-51,ID-31 基本操作

自局のコールサイン(MY)が設定してあり、レピータリスト(DR)が登録されている必要があります。

平野430MHzレピータ(JP3YHH)から浜町430MHzレピータ(JP1YIU)に接続する設定例

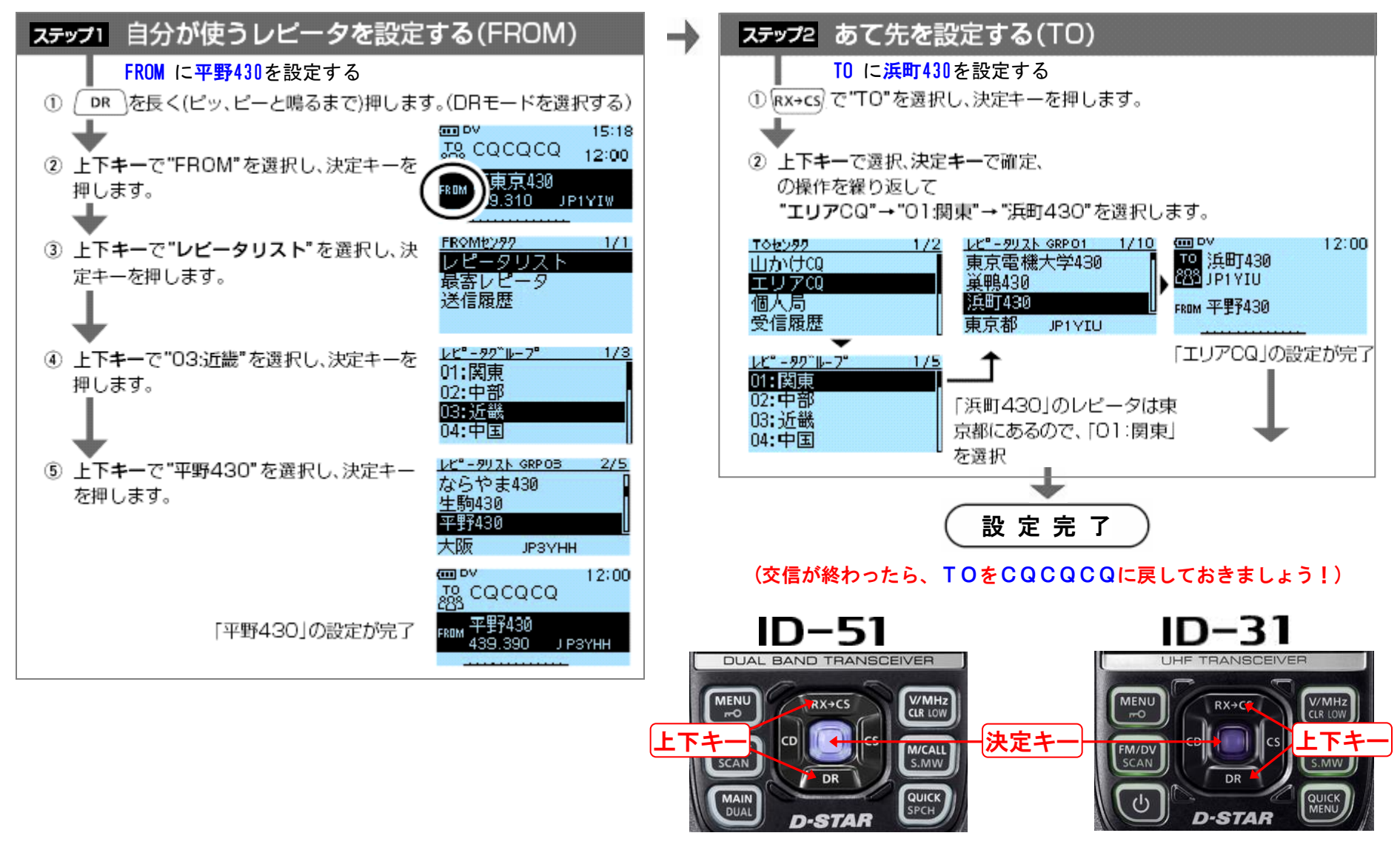

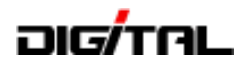

IC-9100 基本操作

自局のコールサイン(MY)が設定してあり、レピータリスト(DR)が登録されている必要があります。

浜町430MHzレピータ(JP1YIU)から平野430MHzレピータ(JP3YHH)に接続する設定例

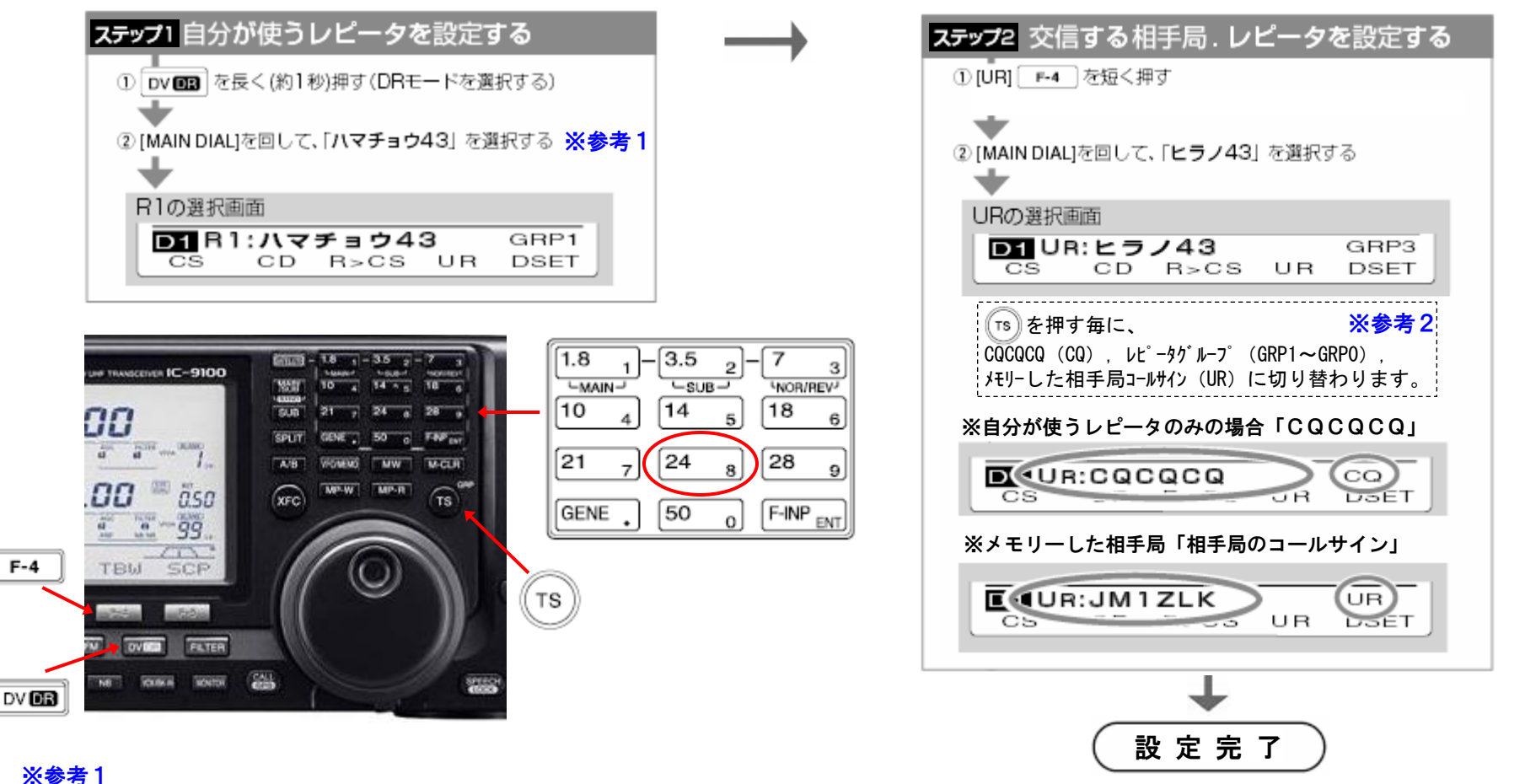

自分が使うレピータと交信(接続)するレピータは、バンドキー/テンキーで (交信が終わったら、URをCQCQCQに戻しておきましょう!) レピータグループ(GRP)をワンタッチで選択できます。

例:8を押した場合は、GRP8(8エリア)の1番目の登録が表示されます。 メインダイヤルを右に回すとGRP8が順番に選択できます。左に回すと GRP7になります。

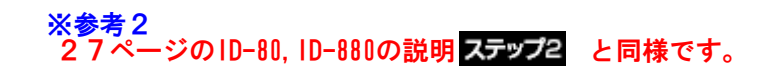

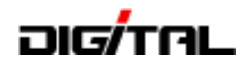

IC-7100 基本操作 自局のコールサイン(MY)が設定してあり、レピータリスト(DR)が登録されている必要があります。

堂平山430MHzレピータ(JP1YKR)から、浜町430MHzレピータ(JP1YIU)に接続する設定例

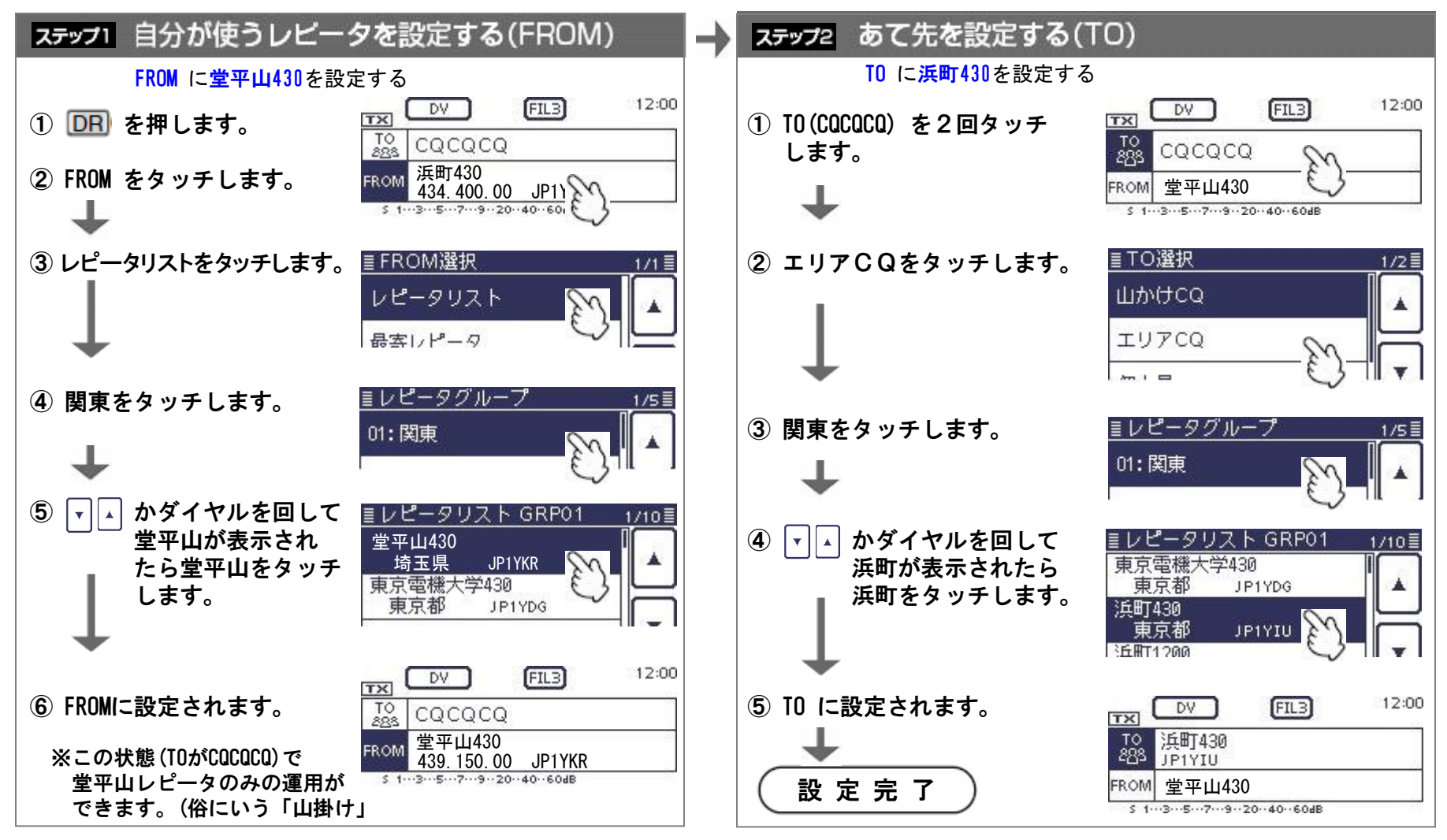

(交信が終わったら、TOをCQCQCQに戻しておきましょう!)

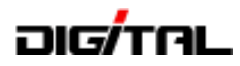

#### ID-80,ID-880 基本操作

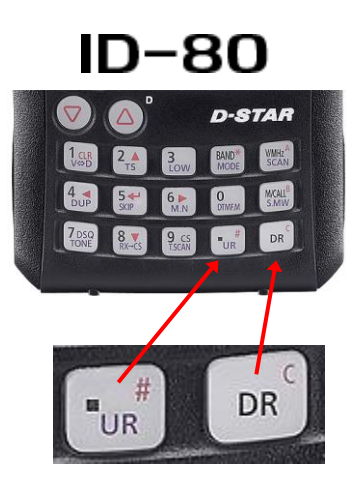

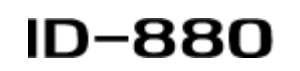

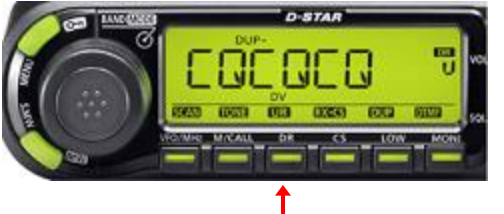

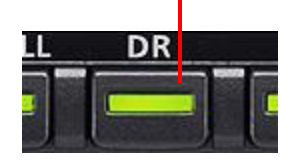

# 簡単設定 DR(D-STAR REPEATER)モードの操作

自局のコールサイン(MY)が設定してあり、レピータリスト(DR)が登録されている必要があります。

この操作がわかればすぐに運用できる、基本方法です。

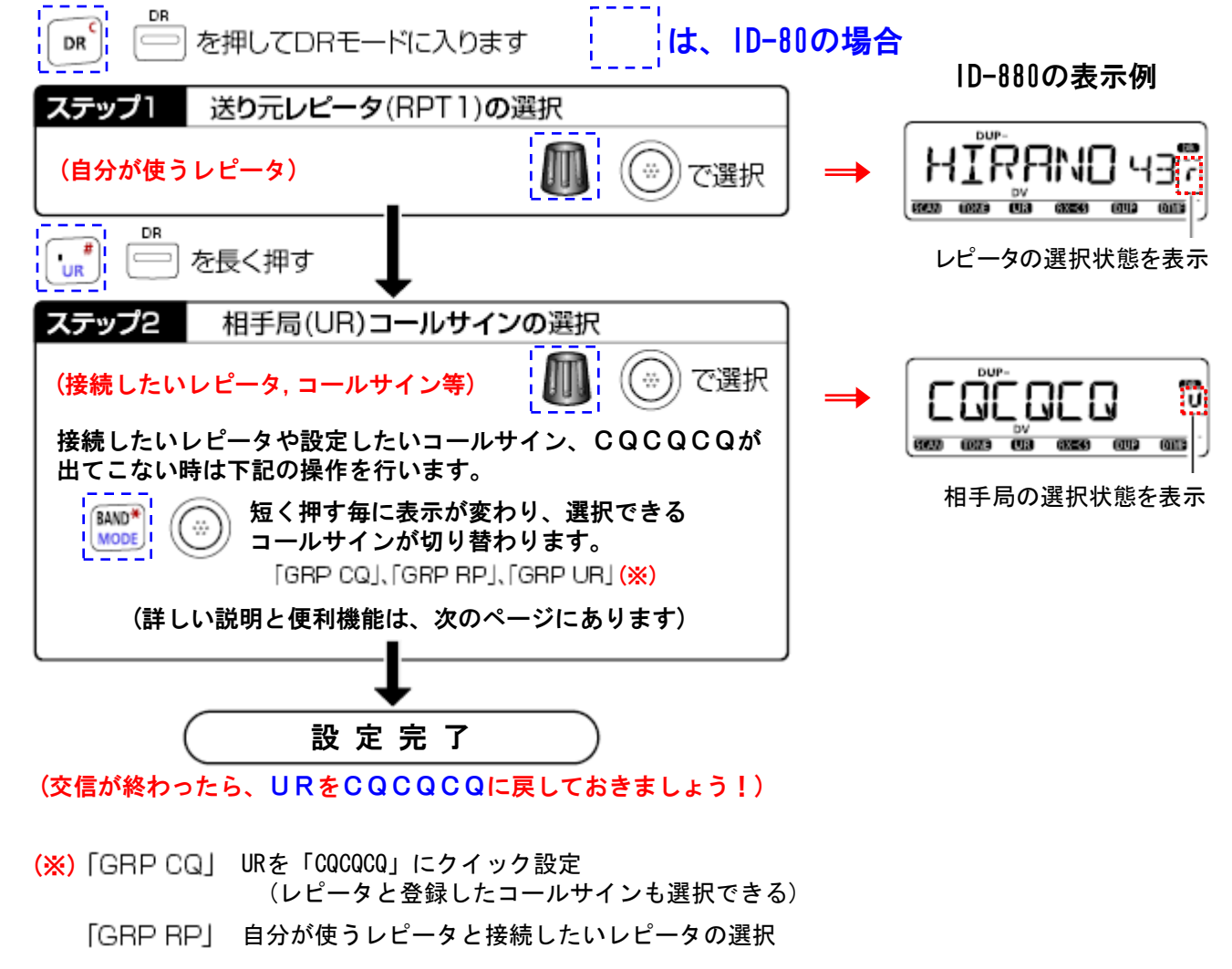

「GRP UR」 URにレピータ以外のコールサインの設定 (「相手局コールサイン」に、コールサインが登録されている時のみ有効)

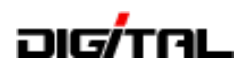

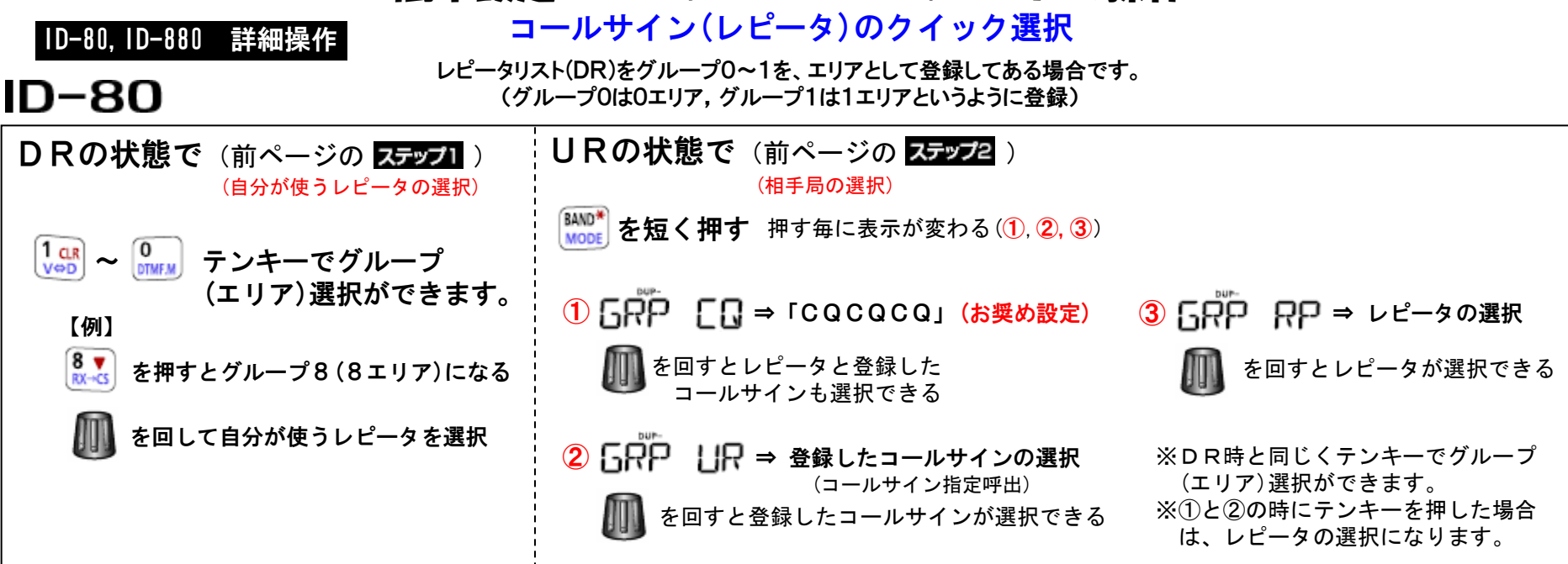

# **ID-880**

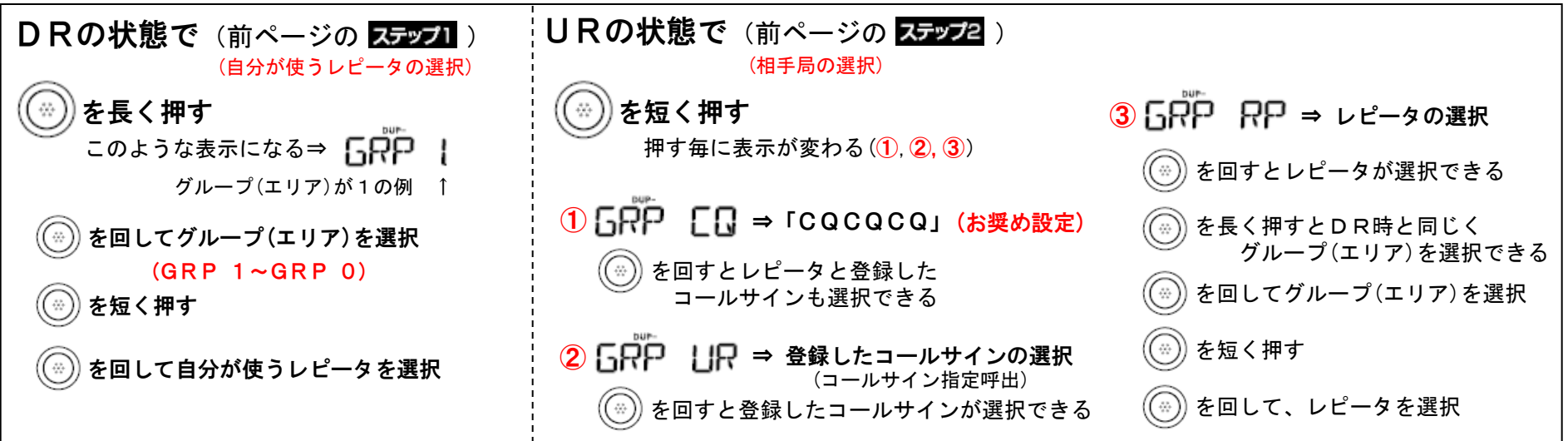

TARL沖縄県支部 技術講習会(ハム教室) 2013/11/17 28 2013-2013-2013-2013-0ICOM PROMOTION

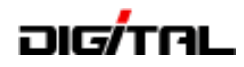

#### 早 ワ ザ 設 定 (呼出(CQ)局に応答するための RX-CS の操作方法)

CQを出している局に応答する時や過去に受信した局を呼び出す場合は、この操作で UR に相手局のコールサインが設定され、 レピータのコールサインを設定しなくても「コールサイン指定呼出」として、応答・呼び出しをすることができます。 注:相手局のコールサインが正常に受信できてない場合は「NoCALL」表示やコールサインが表示されないため設定できません。

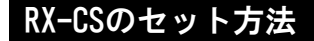

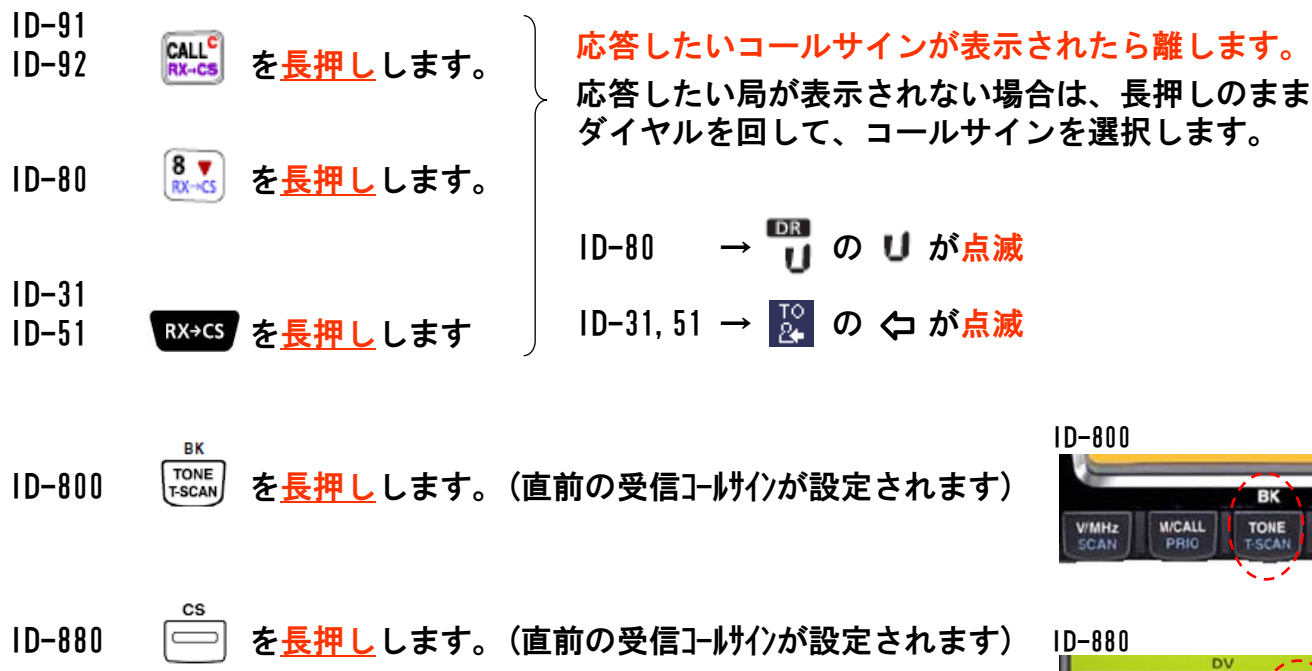

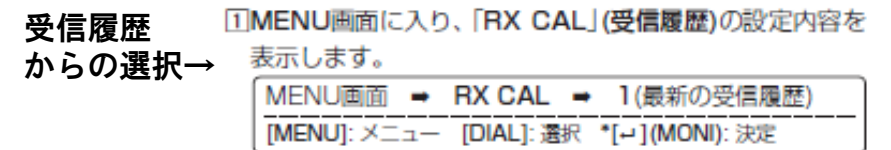

[2][DIAL]で、受信履歴(2~20)を選択します。 3][MW](S.MW)を長く(ビッ、ビーと鳴るまで)押します。

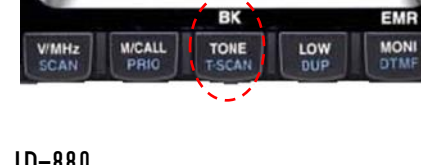

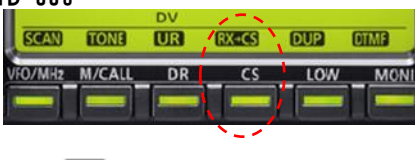

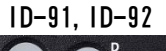

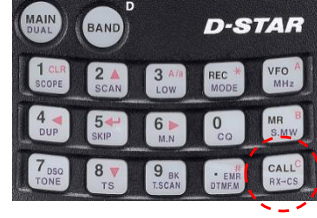

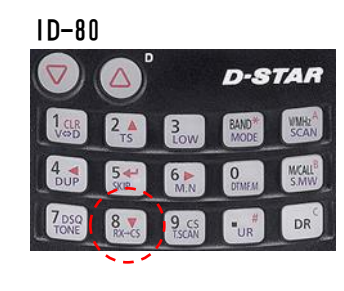

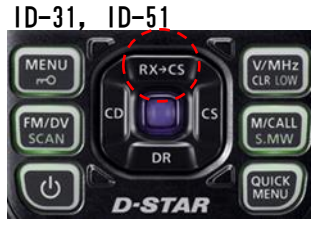

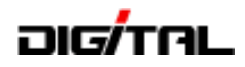

#### 早 ワ ザ 設 定 (呼出(CQ)局に応答するための RX-CS の操作方法)

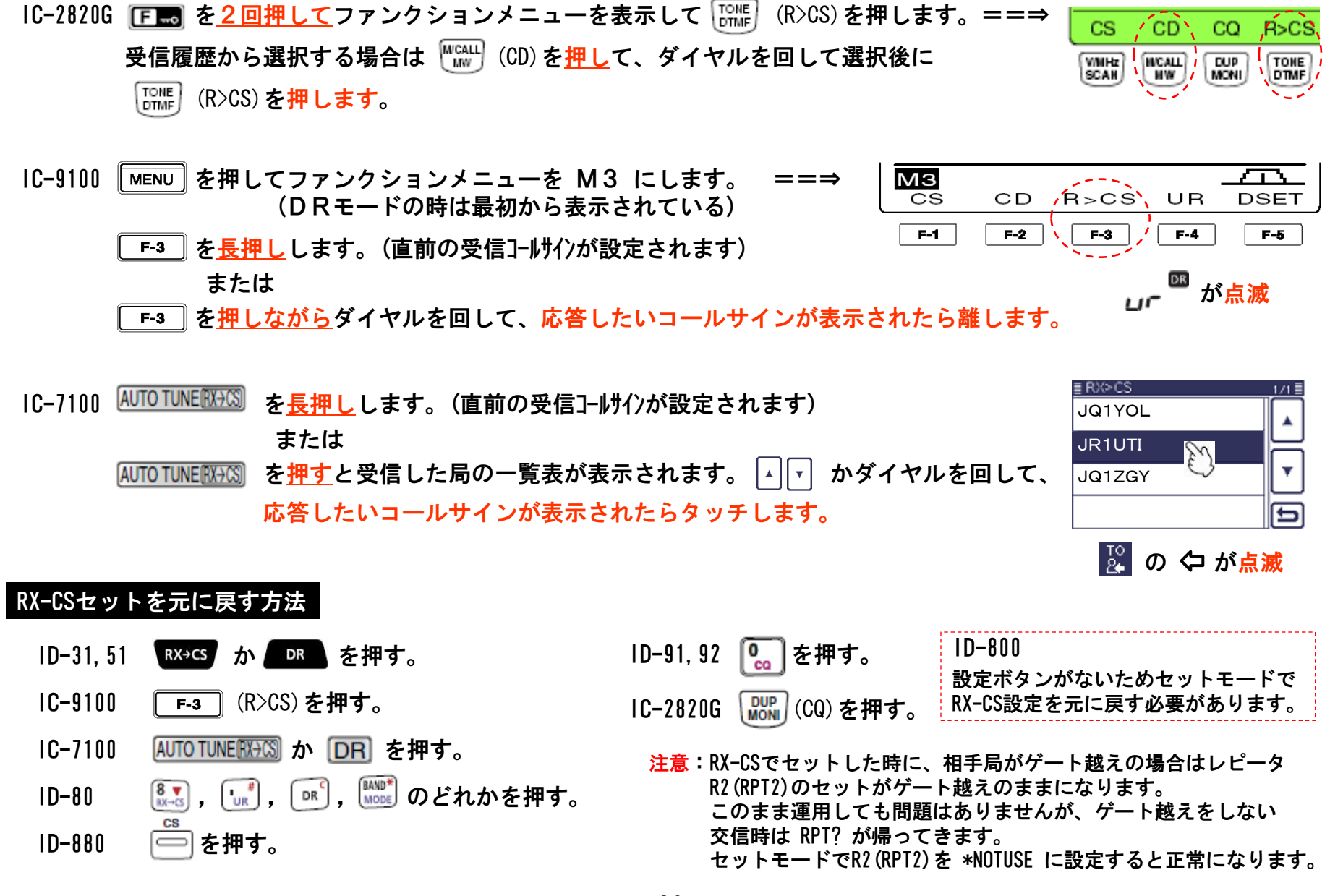

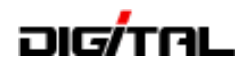

# 相手先(UR)をCQCQCQに設定する方法

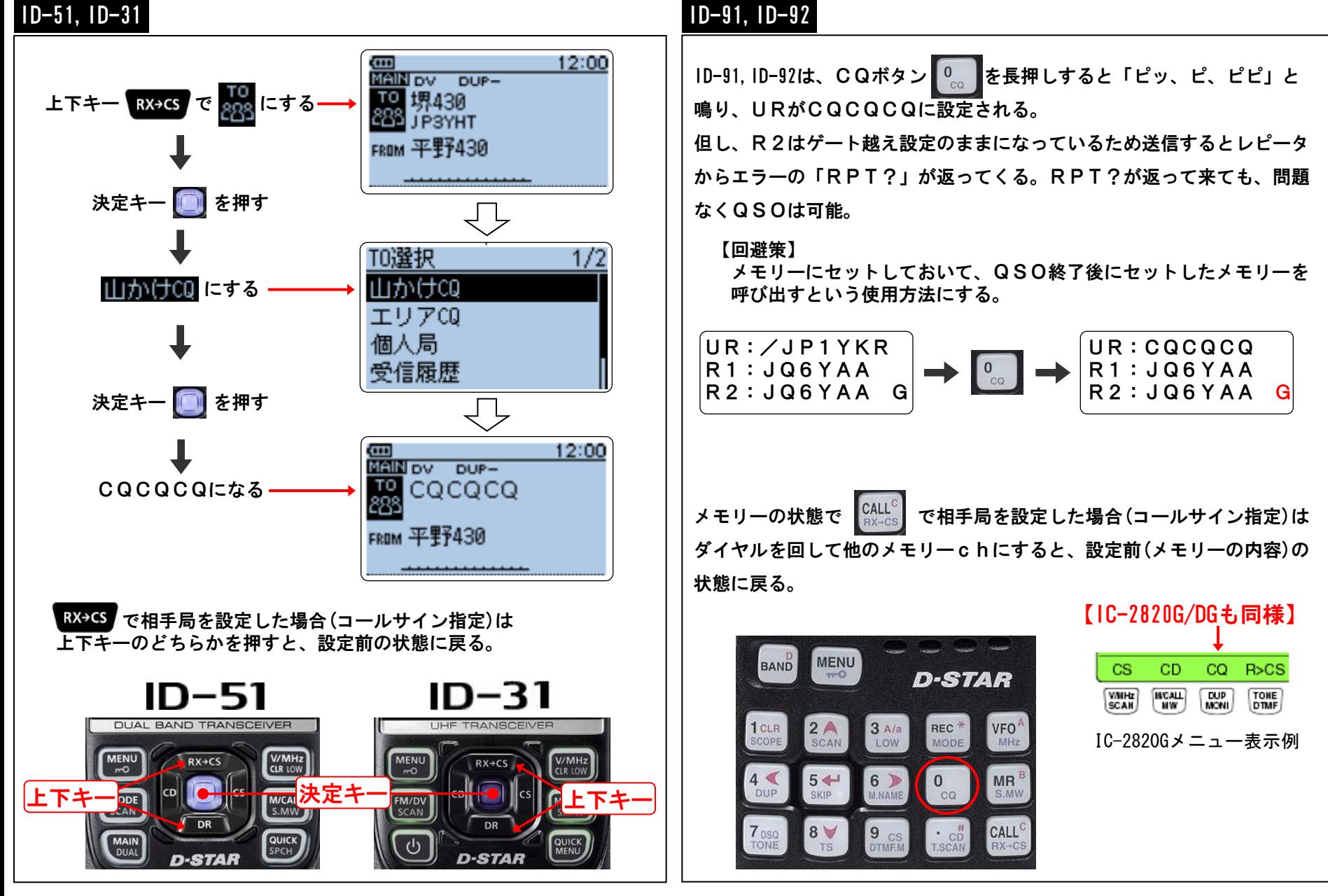

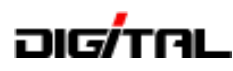

# 相手先(UR)をCQCQCQに設定する方法

ID-80

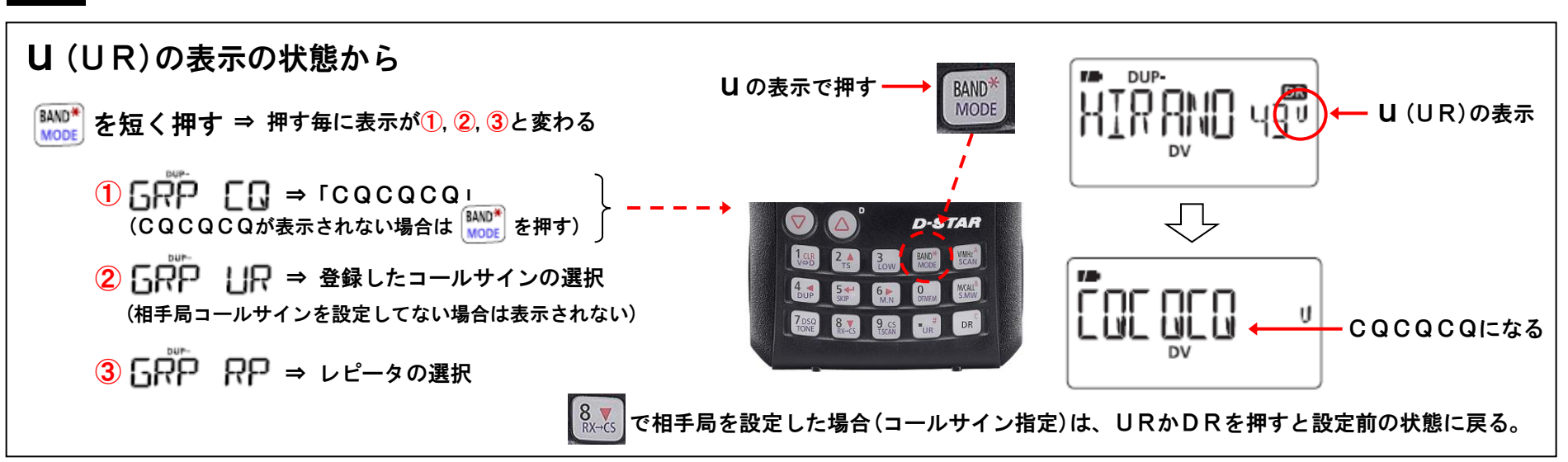

#### ID-880

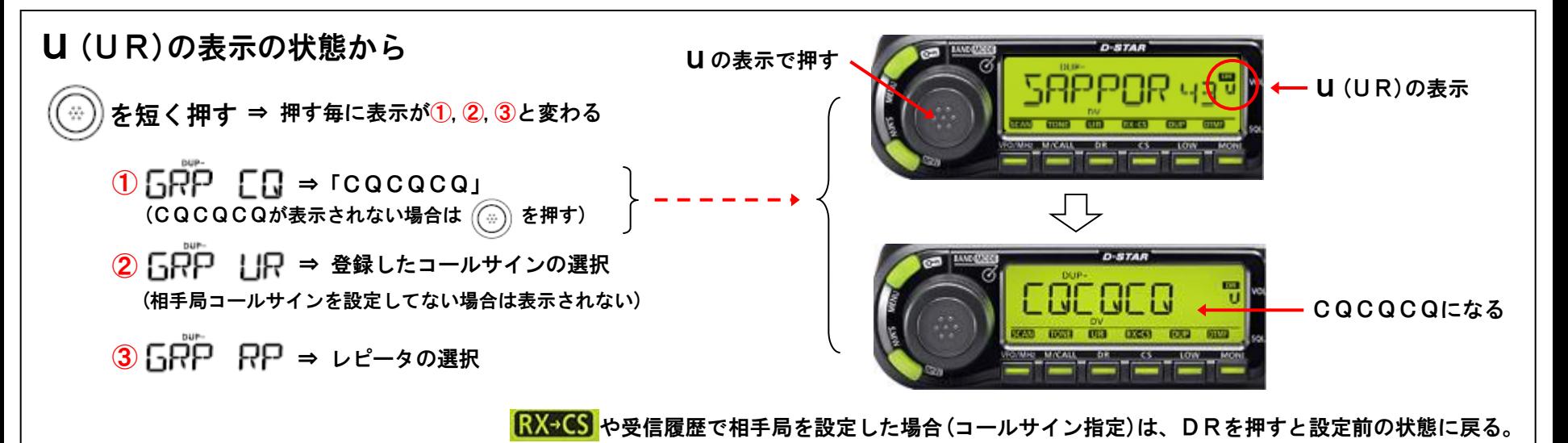

TARL沖縄県支部 技術講習会(ハム教室) 2013/11/17 2020 2013 2013- コンパンプロール コンピュータ 2013- 2013- ©ICOM PROMOTION

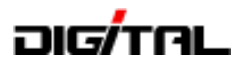

# 6.設定ソフトと使い方

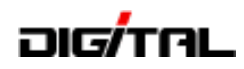

# クローニング(設定)&データ通信ケーブルの互換表

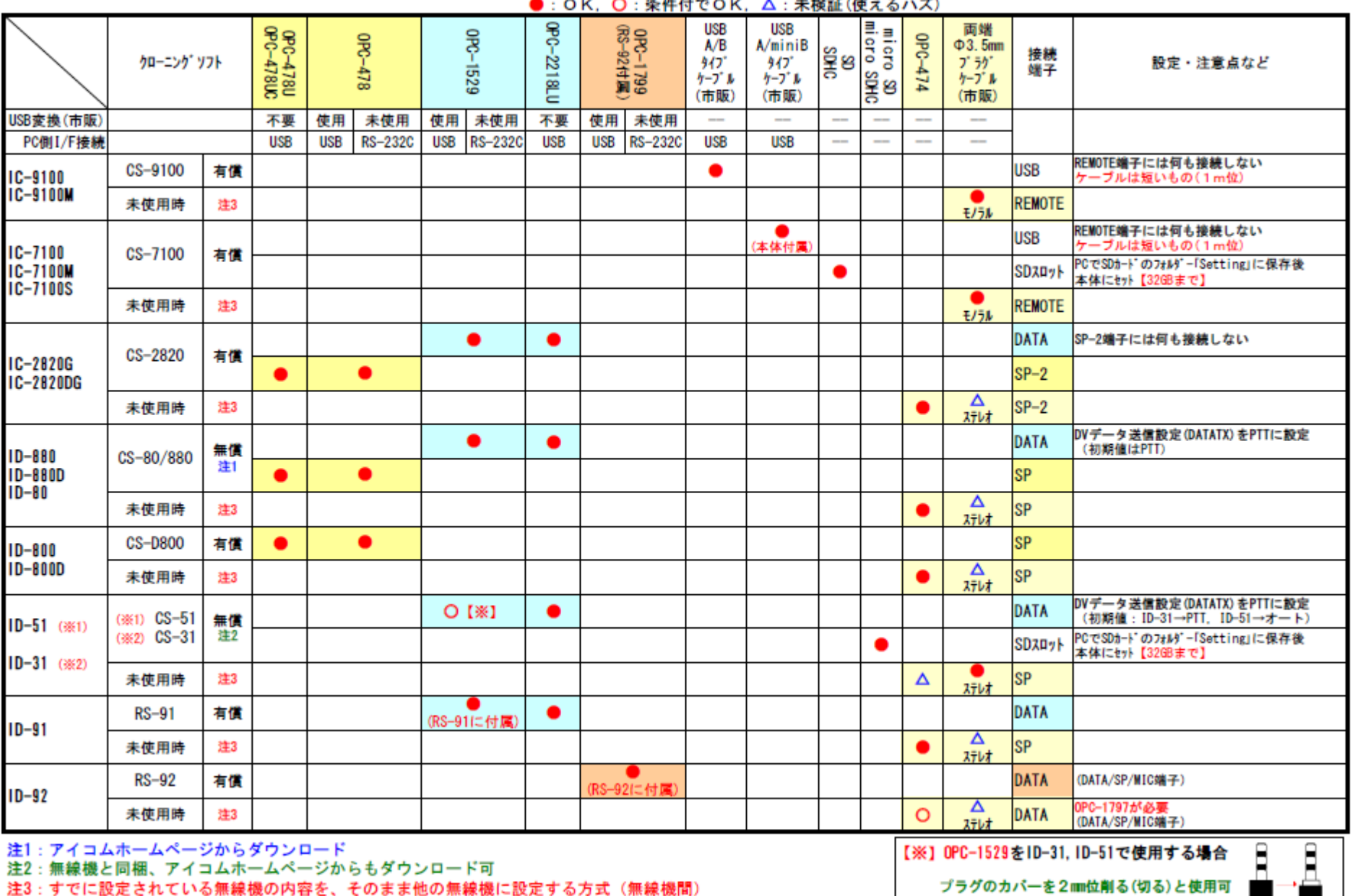

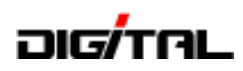

# クローニング(設定)&データ通信ケーブルの接続方法

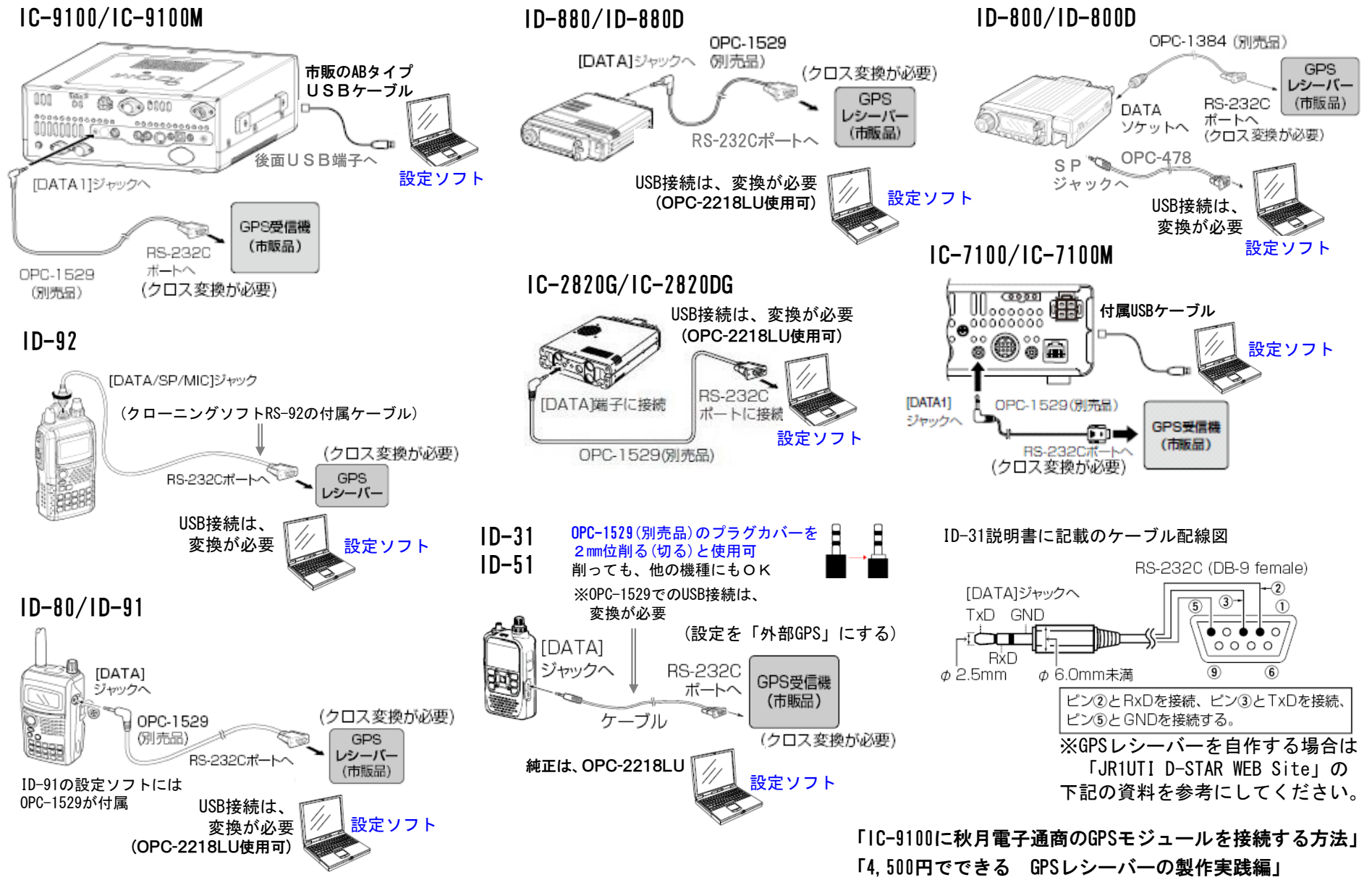

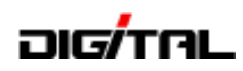

### クローニング(設定)ソフト

#### ID-31, ID-51, IC-7100, IC-9100 (ID-51用の「CS-51」の例)

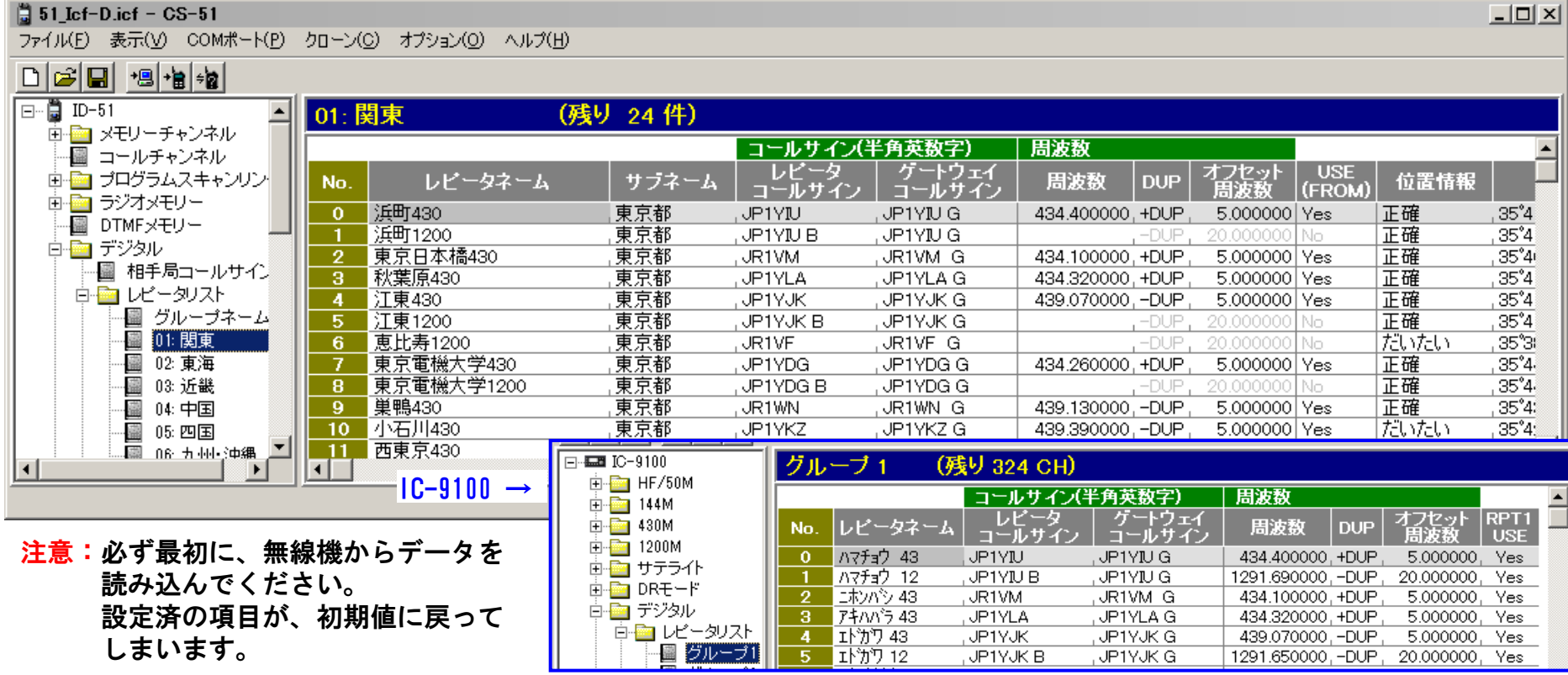

- ①無線機からデータを読み込みます ②メモリー追加などの設定を行います ③無線機に書き込みます。
- ■設定したデータをmicroSDカードから無線機 本体に設定する場合は、カードの「Setting」 フォルダーにコピーしてください。
	- 注意:ファイル名は全角7文字以内か半角14文字以内

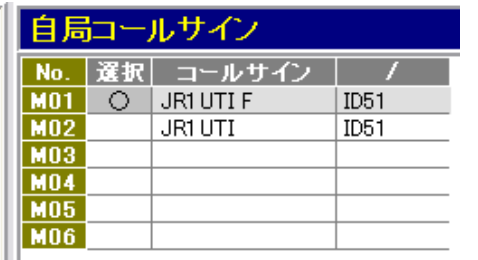

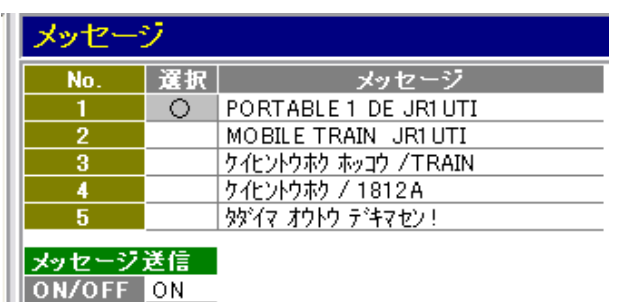

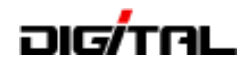

### SDカードからレピータリストの設定

#### ID-31,ID-51,IC-7100共通(SDカードとデータ)

・使用できるカードの種類

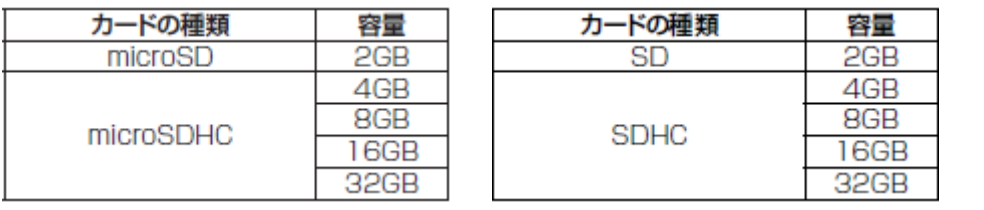

・ファイル名は、全角7文字以内か半角14文字以内 (xxxxxxxxxxxxxx.icf)

 $(x \times x \times x \times x \cdot icf)$ 

・データは、SDカードの「Setting」フォルダーにコピー ID-7100 ID-31 TD-31 Ban

ID-31,ID-51,IC-7100のフォルダーを1枚のカードに コピーすることにより、1枚の micro SD カードで 全機種共通使用することができます。

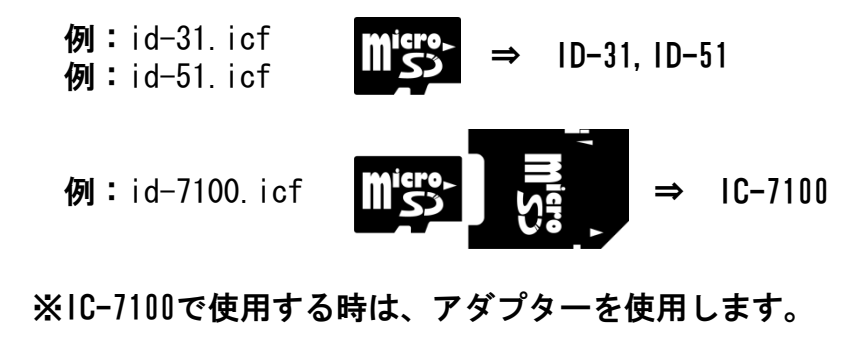

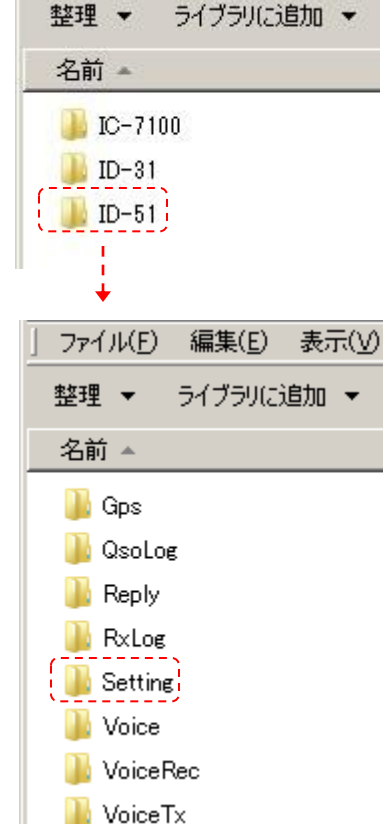

ファイル(F)

整理 ▼

編集(E) 表示(V)

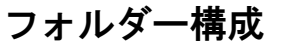

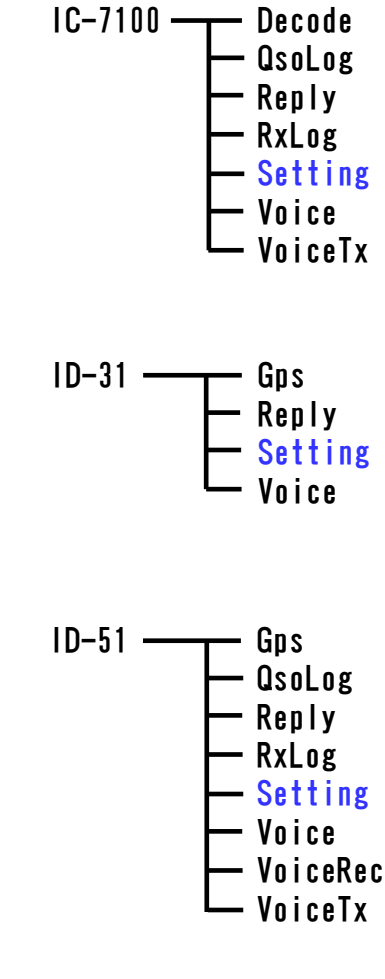

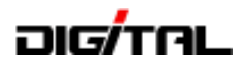

# SDカードからレピータリストの設定

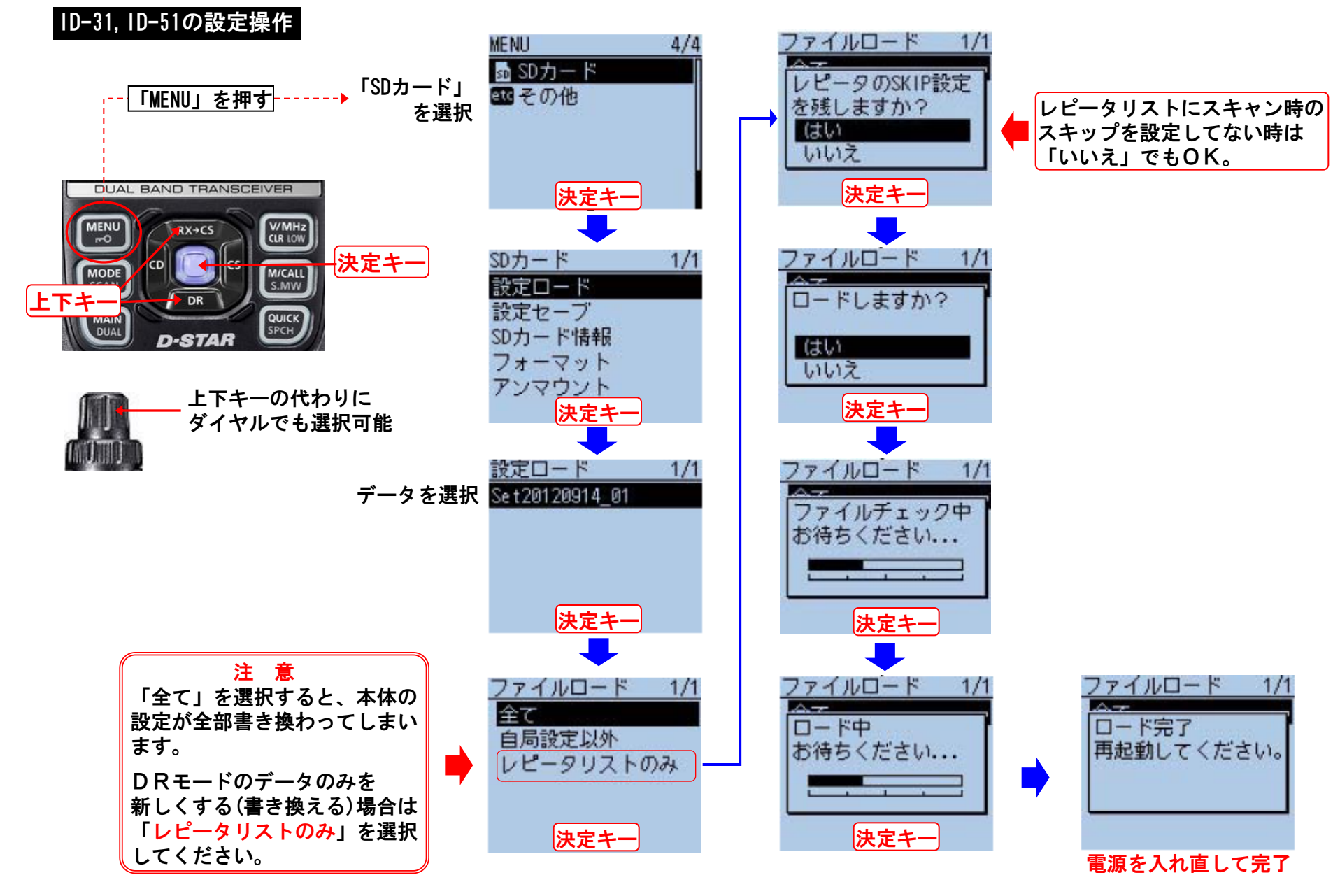

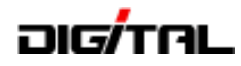

# SDカードからレピータリストの設定

IC-7100の設定操作

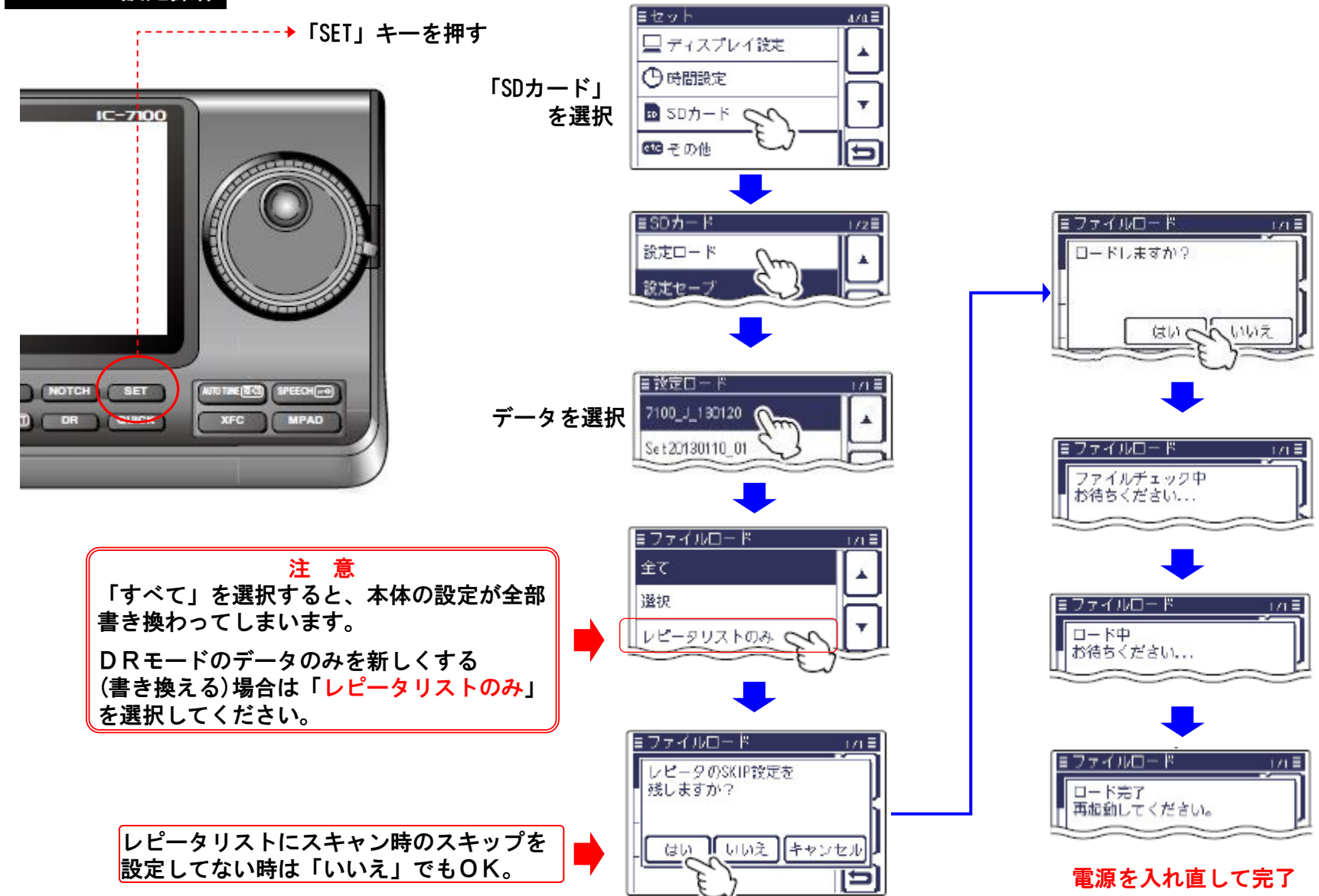

# **JIG/TAL**

クローニング(設定)ソフト

#### IC-2820 (IC-2820G/DG用の「CS-2820」の例)

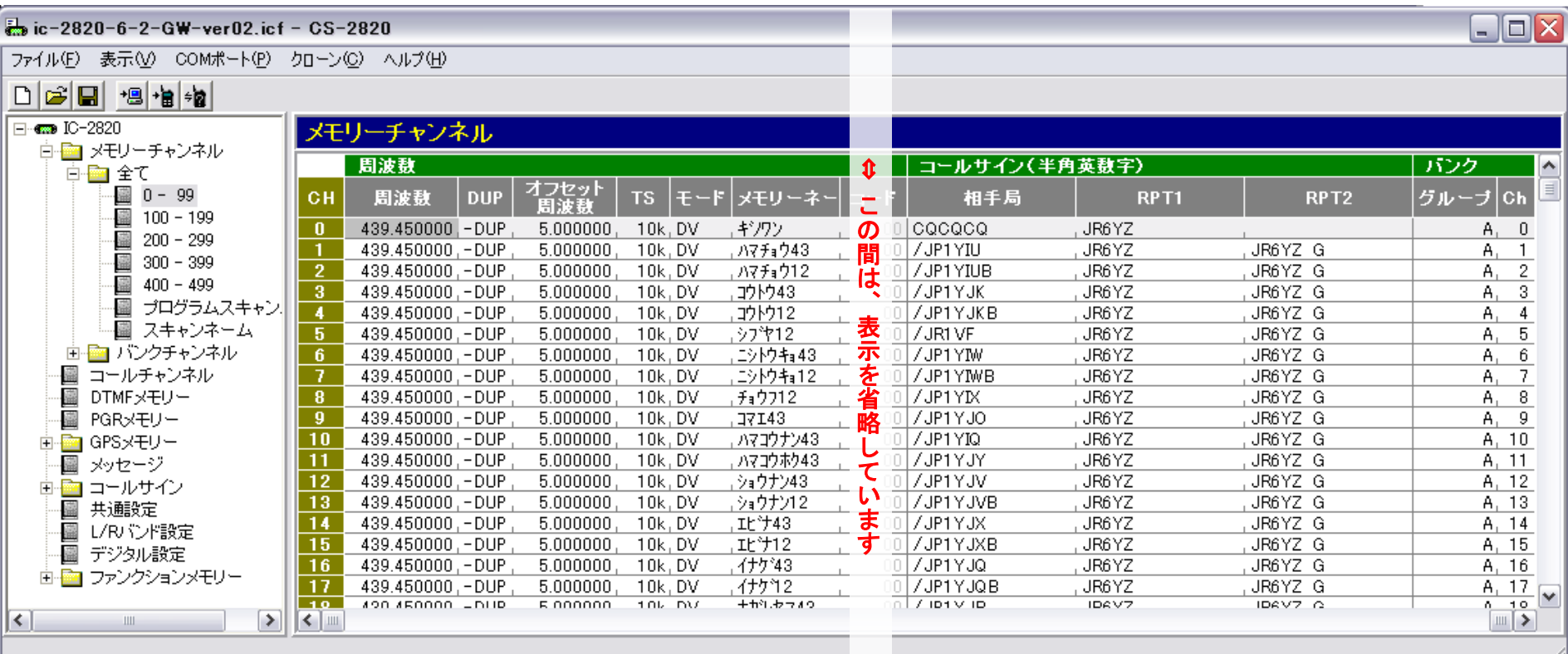

#### 注意:必ず最初に、無線機からデータを読み込んでください。 設定済の項目が、初期値に戻ってしまいます。

①無線機からデータを読み込みます ②メモリー追加などの設定を行います ③無線機に書き込みます。

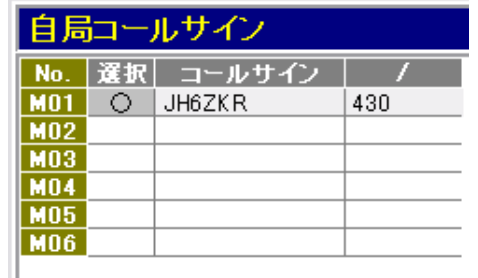

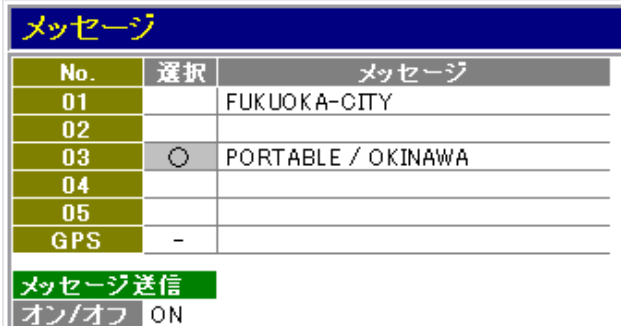

# **DIG**TAL

クローニング(設定)ソフト

ID-92 (ID-92用の「RS-92」の例)

ID-92の表示例  $\Box \Box X$ ■ JQ1YOL.icf - RS-92 ファイル(F) 表示(V) オプション(Q) ヘルプ(H)  $\mathbb{E}[\mathbf{E}]\circ\mathbf{E}[\mathbf{E}]$ COM **D**-STAR **DUAL BAND TRANSCEIVER**  $M + DUP$  $DV-G$ **B** 434.400 ハマチョウ **MR D00 PWR** VOL l. MENU **DUAL MAIN MONI BAND MODE** SQL VFO. **SCOPE SCAN LOW MHz MR SKIP DUP** M.N S.MW **CALL DSQL BK EMR TS**  $CD$ CS  $MSG$  RX->CS F.INP

■ID-91, ID-92, ID-1の3機種が 可能です。

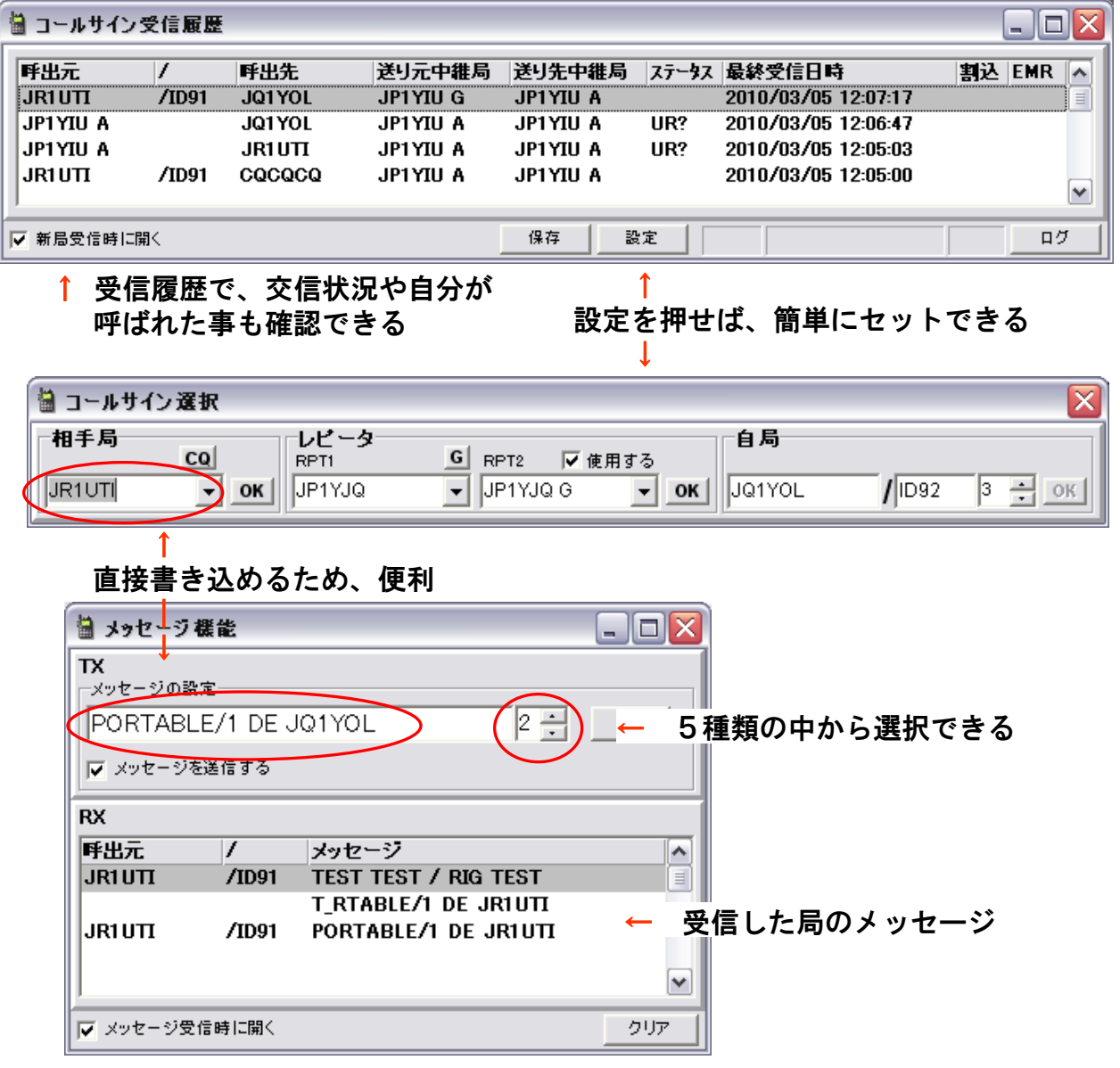

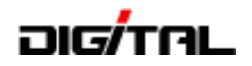

# 資料:D-STAR関連のWEBサイト(1)

# ① JARL D-STAR HOME PAGE (JARL WEBから入れます)

D-STAR総合案内窓口 http://www.jarl.or.jp/ デジタル通信システムD-STAR

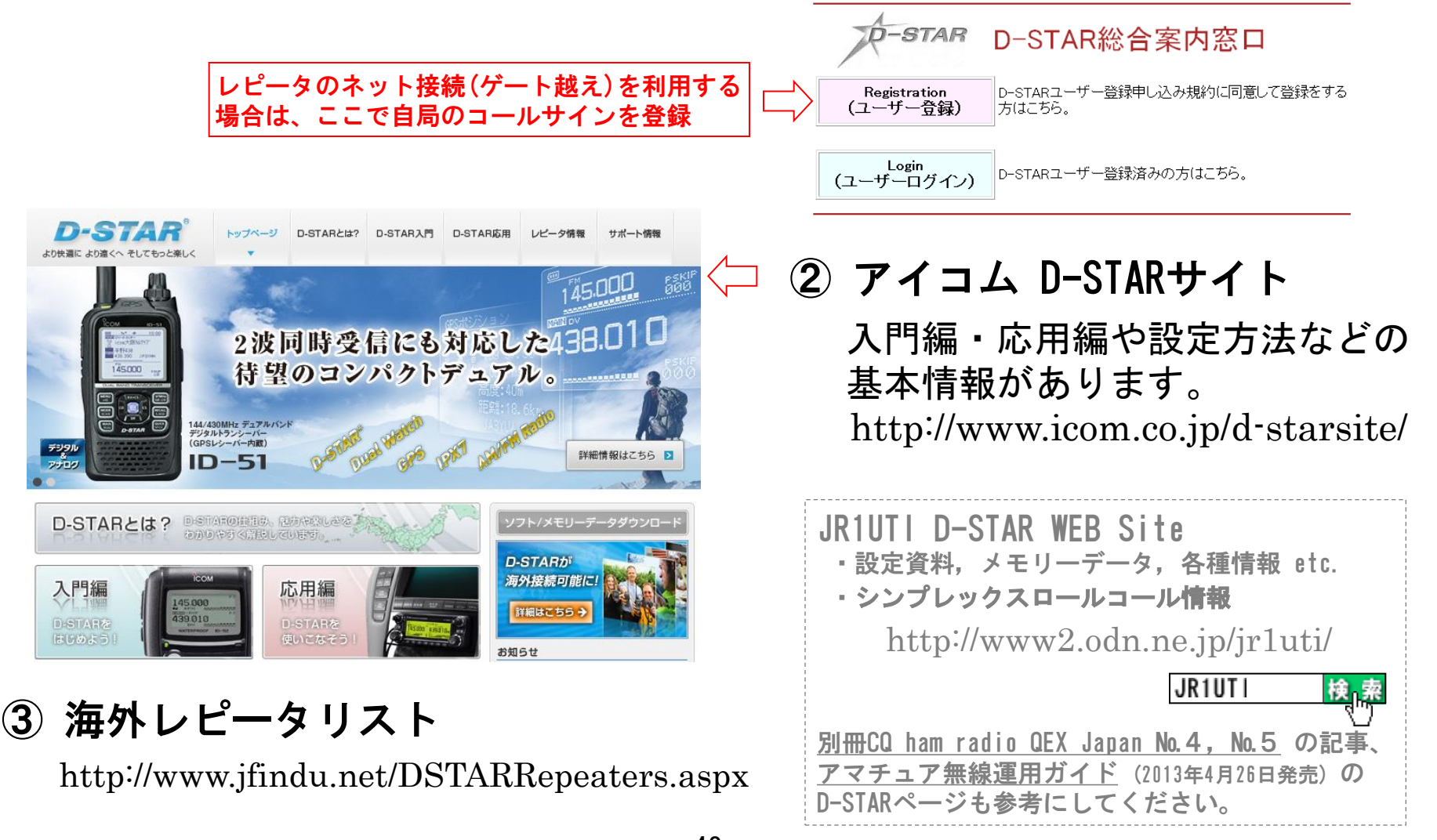

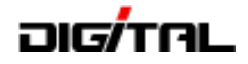

# 資料:D-STAR関連のWEBサイト(2)

④ 運用ログ表示システム http://log.d-star.info/

(D-STAR総合案内窓口からも入れます)

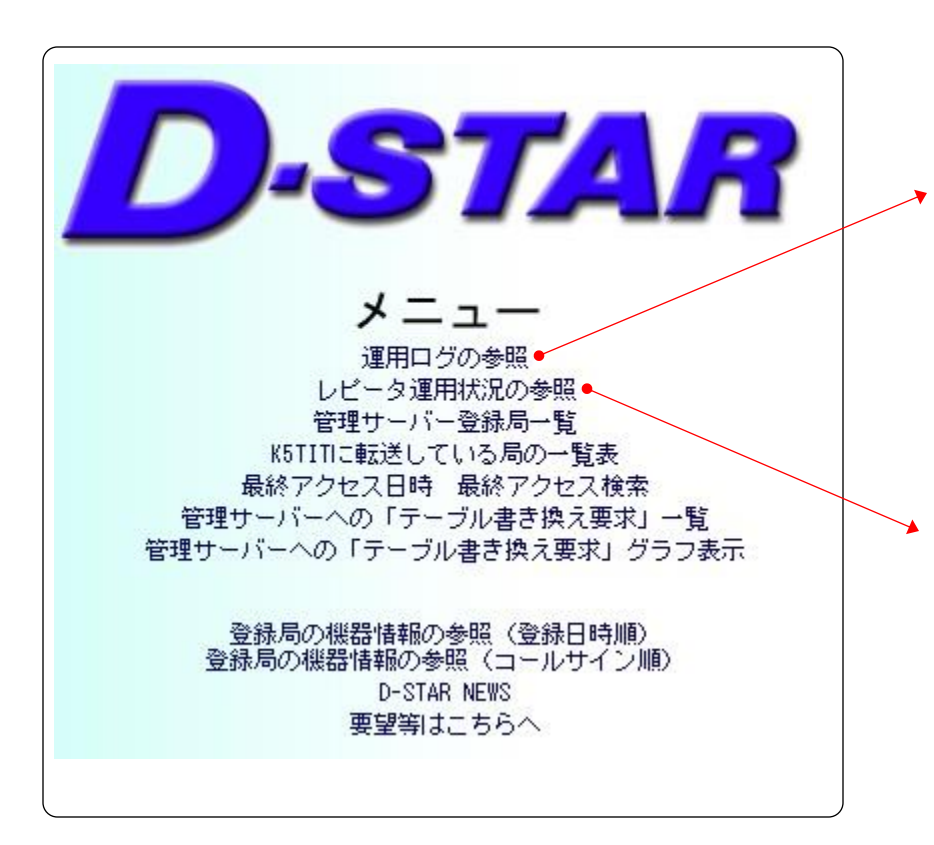

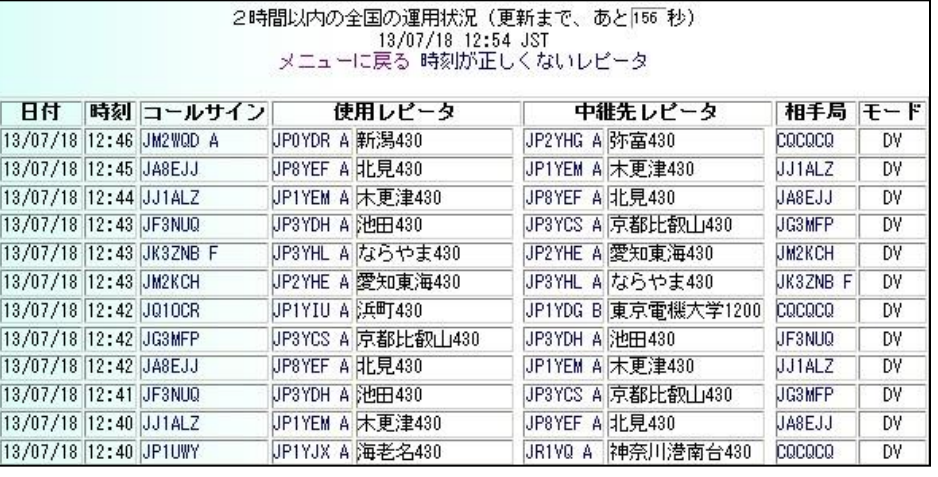

13/06/18 12:57 からのデータ

#### メニューに戻る

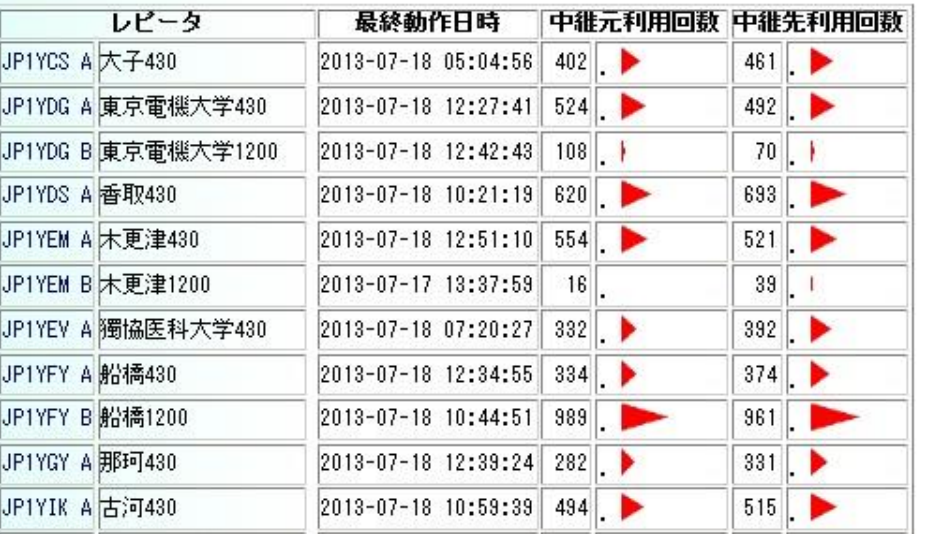